# **napalm-logs Documentation**

*Release Not installed*

**Mircea Ulinic**

**Mar 17, 2018**

# **Contents**

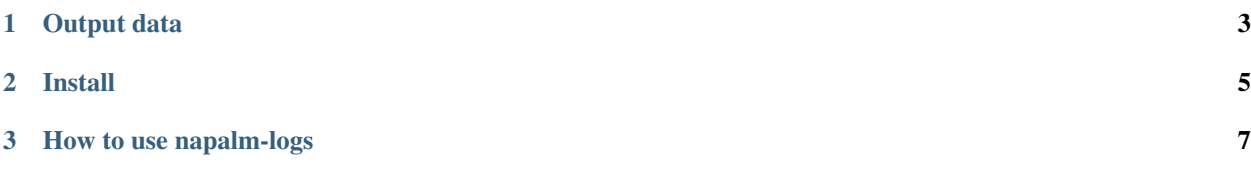

Python library to parse syslog messages from network devices and produce JSON serializable Python objects, in a vendor agnostic shape. The output objects are structured following the [OpenConfig](http://www.openconfig.net/) or [IETF](https://github.com/YangModels/yang/tree/master/standard/ietf) YANG models.

For example, the following syslog message from a Juniper device:

```
<149>Jun 21 14:03:12 vmx01 rpd[2902]: BGP_PREFIX_THRESH_EXCEEDED: 192.168.140.254
˓→(External AS 4230): Configured maximum prefix-limit threshold(140) exceeded for
˓→inet4-unicast nlri: 141 (instance master)
```
Will produce the following object:

```
{
  "yang_message": {
    "bgp": {
      "neighbors": {
        "neighbor": {
          "192.168.140.254": {
            "state": {
              "peer_as": "4230"
            },
            "afi_safis": {
              "afi_safi": {
                "inet4": {
                  "state": {
                    "prefixes": {
                      "received": 141
                    }
                  },
                  "ipv4_unicast": {
                    "prefix_limit": {
                      "state": {
                         "max_prefixes": 140
                      }
                    }
                  }
                }
              }
            }
          }
        }
      }
   }
 },
  "message_details": {
    "processId": "2902",
   "severity": 5,
    "facility": 18,
    "hostPrefix": null,
    "pri": "149",
    "processName": "rpd",
    "host": "vmx01",
    "tag": "BGP_PREFIX_THRESH_EXCEEDED",
    "time": "14:03:12",
    "date": "Jun 21",
    "message": "192.168.140.254 (External AS 4230): Configured maximum prefix-limit
˓→threshold(140) exceeded for inet4-unicast nlri: 141 (instance master)"
 },
  "timestamp": 1498053792,
  "facility": 18,
```

```
"ip": "127.0.0.1",
  "host": "vmx01",
  "yang_model": "openconfig-bgp",
  "error": "BGP_PREFIX_THRESH_EXCEEDED",
  "os": "junos",
  "severity": 5
}
```
The library is provided with a command line program which acts as a daemon, running in background and listening to syslog messages continuously, then publishing them over secured channels, where multiple clients can subscribe.

It is flexible to listen to the syslog messages via UDP or TCP, but also from brokers such as Apache Kafka. Similarly, the output objects can be published via various channels such as ZeroMQ, Kafka, or remote server logging. It is also pluggable enough to extend these capabilities and listen or publish to other services, depending on the needs.

The messages are published over a secured channel, encrypted and signed. Although the security can be disabled, this is highly discouraged.

# CHAPTER 1

Output data

<span id="page-6-0"></span>The objects published by napalm-logs are structured data, with the hierarchy standardized in the OpenConfig and IETF models. To check what models are used for each message type, together with examples of raw syslog messages and sample output objects, please check the *[Structured Messages](#page-24-0)* section.

# CHAPTER 2

Install

<span id="page-8-0"></span>napalm-logs is available on PyPi and can easily be installed using the following command:

\$ pip install napalm-logs

For advanced installation notes, see *[Installation](#page-13-0)*.

# CHAPTER 3

# How to use napalm-logs

# <span id="page-10-0"></span>**3.1 Basic Configuration**

Firstly you need to decide if you would like all messages between *napalm-logs* and the clients to be encrypted. If you do want them to be encrypted you will require a certificate and key, which you can generate using the following command:

```
openssl req -nodes -x509 -newkey rsa:4096 -keyout /var/cache/napalm-logs.key -out /
˓→var/cache/napalm-logs.crt -days 365
```
This will provide a self-signed certificate napalm-logs.crt and key napalm-logs.key under the /var/ cache directory.

If you do not require the messages to be encrypted you can ignore the above step and just use the command line argument --disable-security when starting *napalm-logs*.

Each of the other config options come with defaults, so you can now start *napalm-logs* with default options and your chosen security options.

# **3.2 Starting napalm-logs**

*Napalm-logs* will need to be run with root privileges if you want it to be able to listen on udp port 514 - the standard syslog port. If you need to run it via sudo and it has been installed in a virtual env, you will need to include the full path. In these examples I will run as root.

To start napalm-logs using the crt and key generated above you should run the following command:

```
napalm-logs --certificate /var/cache/napalm-logs.crt --keyfile /var/cache/napalm-logs.
\leftrightarrowkey
```
This will start napalm-logs listening for incoming syslog messages on 0.0.0.0 port 514. It will also start to listen for incoming client requests on 0.0.0.0 port 49017, and incoming authentication requests on 0.0.0.0 port 49018. For more information on authentication please see the *[Client Authentication](#page-53-0)* section.

# **3.3 Further Configuration**

It is possible to change the address and ports that napalm-logs will use, let's take a look at these options:

```
-a ADDRESS, --address=ADDRESS
                                               Listener address. Default: 0.0.0.0
-p PORT, --port=PORT Listener bind port. Default: 514
--publish-address=PUBLISH_ADDRESS
                                               Publisher bind address. Default: 0.0.0.0
--publish-port=PUBLISH_PORT
                                               Publisher bind port. Default: 49017
--auth-address=AUTH_ADDRESS
                                               Authenticator bind address. Default: 0.
\rightarrow 0.0.0
--auth-port=AUTH_PORT
                                               Authenticator bind port. Default: 49018
```
There are several plugable parts to napalm-logs, two of which are the listener and the publisher. The listener is the part that ingests the incoming syslog messages, and the publisher is the part that outputs them to the client.

You can chose which listener to use, and which publisher to use by using the following arguments:

```
--listener=LISTENER Listener type. Default: udp
-t TRANSPORT, --transport=TRANSPORT
                                             Publish transport. Default: zmq
```
There are more configuration options, please see *[Configuration Options](#page-15-0)* for more details.

# **3.4 Configuration file example**

The napalm-logs server can be started without any CLI aguments, as long as they are correctly specified under the configuration file. The default path of the configuration file is under /etc/napalm/logs. To select a different filepath, we can use the  $-c$  option:

napalm-logs -c /home/admin/napalm/logs

The configuration file is formatted as YAML, which makes it more human readable. In general, any configuration option available on the CLI can be specified in the configuration file, with the mention that hyphen is replaced by underscore, e.g.: the CLI option auth-address becomes auth\_address in the *napalm-logs* configuration file.

```
address: 172.17.17.1
port: 5514
publish_address: 172.17.17.2
publish_port: 49017
transport: zmq
listener:
  kafka:
    bootstrap_servers:
      - 10.10.10.1
      - 10.10.10.2
      - 10.10.10.3
```
The configuration above listens to the syslog messages from the Kafka bootstrap servers 10.10.10.1, 10.10.10.10. 2 and 10.10.10.3 then publishes the structured objects encrypted and serialized via ZeroMQ, serving them at the address 172.17.17.2, port 49017.

Check the complete list of configuration options under *[Configuration Options](#page-15-0)*.

# **3.5 Starting a Client**

The client structure depends on how you start the napalm-logs daemon. If the security is disabled (via the CLI option --disable-security or through the configuration file, where the disable\_security field is set as false), the client script is as simple as:

```
#!/usr/bin/env python
import zmq
import napalm_logs.utils
server\_address = '127.0.0.1'server_port = 49017
context = zmq.Context()
socket = context.socket(zmq.SUB)
socket.connect('tcp://{address}:{port}'.format(address=server_address,
                                               port=server_port))
socket.setsockopt(zmq.SUBSCRIBE, '')
while True:
   raw_object = socket.recv()
    print(napalm_logs.utils.unserialize(raw_object))
```
Which subscribes to the ZeroMQ bus and deserializes messages using the napalm logs.utils.unserialise helper. The server\_address and the server\_port of the client represent the --publish-address and the --publish-port of the napalm-logs daemon.

When the program is started with security enabled (recommended), the clients can use the napalm\_logs.utils. ClientAuth class, which executes the handshake to retrieve the encryption key and hex of the verification key. This class requires the certificate (the same certificate specified when starting the napalm-logs daemon), as well as the authentication address and port (corresponding to the --auth-address and --auth-port CLI arguments or auth\_address and auth\_port configuration fields sent to the napalm-logs daemon):

```
#!/usr/bin/env python
import napalm_logs.utils
import zmq
server\_address = '127.0.0.1'server_port = 49017
auth\_address = '127.0.0.1'auth\_port = 49018certificate = \frac{1}{\sqrt{2}} /var/cache/napalm-logs.crt' # This is the server crt generated earlier
context = zmq.Context()
socket = context.socket(zmq.SUB)
socket.connect('tcp://{address}:{port}'.format(address=server_address,
                                                 port=server_port))
socket.setsockopt(zmq.SUBSCRIBE, '')
```

```
auth = napalm_logs.utils.ClientAuth(certificate,
                                    address=auth_address,
                                    port=auth_port)
while True:
   raw_object = socket.recv()
   decrypted = auth.decrypt(raw_object)
    print(decrypted)
```
# <span id="page-13-0"></span>**3.5.1 Installation**

# **Creating a Virtualenv**

It is recommended to install all the modules required for a new program into a *Virtual Environment*. This ensures that the project dependencies are kept in its own environment, making sure that you don't have any versioning issues when other programs have the same dependencies.

virtualenv napalm-logs

This will create a directory called napalm-logs in the directory that you are currently in.

Now you need to activate the virtualenv:

```
source napalm-logs/bin/activate
```
# **Installing Napalm-logs**

Now install napalm-logs using pip:

```
pip install napalm-logs
```
### **Docker**

Napalm-logs can also be deployed via a Docker container.

[A Dockerfile has been made available in the GitHub repository](https://github.com/napalm-automation/napalm-logs/tree/master/docker) allowing the configuration of the container to be customized.

Alternatively, [a pre-built image is available on Docker Hub](https://hub.docker.com/r/nathancatania/napalm-logs/) which uses the UDP listener and publishes to Kafka by default. The pre-built image is recommended for testing only as Napalm-logs is executed with security disabled by default.

Usage:

docker run -d -p 6000:514/udp -i nathancatania/napalm-logs:latest

The above command will run the Napalm-logs container and listen on port 6000 (UDP) for incoming messages. By default, the pre-built container attempts to connect to a Kafka broker located at *127.0.0.1:9092* and will publish data to the *syslog.net* topic.

These defaults can be changed by specifying ENV variables at container runtime. For example:

```
docker run -d -e KAFKA_BROKER_HOST=192.168.1.200 -e KAFKA_BROKER_PORT=9094 -e KAFKA_
˓→TOPIC=my_topic -p 55555:514/udp -i nathancatania/napalm-logs:latest
```
In this example:

- The container will listen on port 55555 for incoming messages.
- Napalm-logs will connect to a Kafka broker located at *192.168.1.200:9094*.
- Data will be published to the Kafka topic *my\_topic*.

A list of available variables which can be changed is included below:

```
PUBLISH_PORT: 49017 # Source port of the host to publish data to Kafka on
KAFKA_BROKER_HOST: 127.0.0.1 # Hostname or IP of the Kafka broker to publish to
KAFKA_BROKER_PORT: 9092 # Port of the Kafka broker to publish to
KAFKA_TOPIC: syslog.net # The Kafka topic to push data to.
SEND_RAW: true \# Publish messages where the OS, but NOT the message
˓→could be identified.
SEND_UNKNOWN: false \# Publish messages where both OS and message could_
˓→not be identified.
WORKER_PROCESSES: 1 \qquad # Increasing this increases memory consumption but.
˓→is better for higher loads.
```
# **3.5.2 Supported devices and configuration**

Napalm-logs can process syslog messages from the following network operating systems:

## **Junos**

The following will configure Junos to send the syslog messages, over UDP, to the IP Address 10.10.10.1, port 10101:

set system syslog host 10.10.10.1 port 10101 any any

#### **Cisco IOS-XR**

The following will configure IOS-XR to send the syslog messages, over UDP, to the IP Address 10.10.10.1, port 10101:

logging 10.10.10.1 port 10101

To correctly send the hostname information, is is also recommended to explicitly configure the following:

logging hostnameprefix <hostname of the device>

Otherwise the device won't send this information.

## **Arista EOS**

The following will configure EOS to send the syslog messages, over UDP, to the IP Address 10.10.10.1, port 10101:

logging host 10.10.10.1 10101

To correctly send the hostname information, is is also recommended to explicitly configure the following:

logging format hostname fqdn

# **Cisco NX-OS**

The following will configure NX-OS to send the syslog messages, over UDP, to the IP Address 10.10.10.1, port 10101:

logging server 10.10.10.1 port 10101

To see how to configure the network device, check the documents referenced above. Note that the examples in each case represents the configuration used to send the syslog messages over UDP to a certain IP address and port. Remember that napalm-logs is able to receive the messages over UDP (by default), as well as via other channels - see *[Listener](#page-54-0)*. While napalm-logs can be the UDP endpoint configured to receive the messages straight from the network device, there is no standard configuration, setup or architecture for the rest of the Listeners, but rather it depends very much on how you want to design your own use case.

Napalm-logs is able to publish messages from unidentified operating systems (or partially parsed messages), but this behaviour is disabled by default. To allow publishing messages from operating systems that are not supported yet by napalm-logs (but they will not be parsed at all), you can configure the *[send\\_unknown: False](#page-65-0)* option on the publisher (i.e., send\_unknow: true). To publish partially parsed messages from supported operating systems, but without a mapping for a certain class of messages, you can use the *[send\\_raw: False](#page-65-1)* option.

# <span id="page-15-0"></span>**3.5.3 Configuration Options**

Here we will list all options and what they do.

#### **Command Line**

All of the command line arguments can also be added to a config file.

#### **address**

The IP address to use to listen for all incoming syslog messages. When using multiple listeners, it is recommended to specify this option for each listener.

Default: 0.0.0.0.

CLI usage example:

\$ napalm-logs -a 172.17.17.1 \$ napalm-logs --address 172.17.17.1

Configuration file example:

```
address: 172.17.17.1
```
## <span id="page-15-1"></span>**auth-address**

The IP address to listen on for incoming authorisation requests.

Default: 0.0.0.0.

CLI usage example:

```
$ napalm-logs --auth-address 172.17.17.2
```
Configuration file example:

auth\_address**:** 172.17.17.2

#### <span id="page-16-0"></span>**auth-port**

The port to listen on for incoming authorisation requests.

Default: 49018

CLI usgae example:

\$ napalm-logs --auth-port 2022

Configuration file example:

auth\_port**:** 2022

#### <span id="page-16-1"></span>**certificate**

The certificate to use for the authorisation process. This will be presented to incoming clients during the TLS handshake.

CLI usage example:

\$ napalm-logs --certificate /var/cache/server.crt

Configuration file example:

certificate**:** /var/cache/server.crt

# **config-file**

Specifies the file where further configuration options can be found.

Default: /etc/napalm/logs.

CLI usage example:

```
$ napalm-logs -c /srv/napalm-logs
$ napalm-logs --config-file /srv/napalm-logs
```
#### **config-path**

The directory path where device configuration files can be found. These are the files that contain the syslog message format for each device.

CLI usage example:

\$ napalm-logs --config-path /home/admin/napalm-logs/

#### Configuration file example:

```
config_path: /home/admin/napalm-logs/
```
#### **device-worker-processes: 1**

New in version 0.3.0.

This option configures the number of worker processes to be started for each platform class. For better performances and higher capacity, it is recommended to increase this number, which defaults to 1, i.e., by default there will be started a single process per platform.

Note: Increasing the number of processes, will imply higher memory consumption.

For fine-tunning, consider increasing this number, and at the same time exclude (or include) the appropriate platforms, using the following options: *[device\\_blacklist](#page-22-0)* and *[device\\_whitelist](#page-22-1)*.

#### <span id="page-17-0"></span>**disable-security**

If set no encryption or message signing will take place. All messages will be in plain text. The client will not be able to verify that a message was generated by the server.

#### It is not recommended to use this in a production environment.

CLI usage example:

\$ napalm-logs --disable-security

#### Configuration file example:

```
disable_security: true
```
Note: Starting with release release-0.4.0, it is possible to specify this option for each Publisher individually. See *[disable\\_security: False](#page-63-0)*.

# **extension-config-path**

A path where you can specify further device configuration files that contain the syslog message format for devices.

CLI usage example:

\$ napalm-logs --extension-config-path /home/admin/napalm-logs/

Configuration file example:

extension\_config\_path**:** /home/admin/napalm-logs/

# **hwm: 1000**

New in version 0.3.0.

This option controls the ZeroMQ high water mark (the hard limit on the maximum number of outstanding messages ZeromMQ shall queue in memory). If this limit has been reached the internal sockets enter an exceptional state, and ZeroMQ blocks the reception of further messages. This option can be used to tune the performances of the napalmlogs, in terms of total messages processed. While the default limit should be generally enough, in environments with extremely high density of syslog messages to be processed, it is recommended to increase this value. Keep in mind that a higher queue implies higher memory consumption. For maximum capacity, this option can be set to 0, i.e., inifinite queue.

CLI usage example:

\$ napalm-logs --hwm 0

Configuration file example:

hwm**:** 0

#### **keyfile**

The private key for the certificate specified by the certificate option. This will be used to generate a key to encrypt messages.

CLI usage example:

```
$ napalm-logs --keyfile /var/cache/server.key
```
Configuration file example:

```
keyfile: /var/cache/server.key
```
#### **listener: udp**

The module to use when listening for incoming syslog messages. For more details, see *[Listener](#page-54-0)*.

Starting with the release-0.4.0, you are able to listen to the syslog messages over multiple concomitant channels. This capability is available only from the configuration file. For more configuration options for the listener interface, please check the *[Listener](#page-54-0)* section.

Default: udp.

CLI usage example:

\$ napalm-logs --listener kafka

Configuration file example:

listener**:** kafka

Multiple listeners configuration example (file):

New in version 0.4.0.

```
listener:
 - kafka: {}
  - udp:
     address: 1.2.3.4
     port: 5514
     buffer_size: 2048
  - tcp:
     address: 1.2.3.4
     port: 5515
```
# **log-file**

The file where to send log messages.

If you want log messages to be outputted to the command line you can specify  $-\log-\text{file}$  cli.

Default: /var/log/napalm/logs.

CLI usage example:

\$ napalm-logs --log-file /var/log/napalm-logs

#### Configuration file example:

log\_file**:** /var/log/napalm-logs

#### **log-format**

The format of the log messages.

```
Default: % (asctime)s, % (msecs)03.0f [% (name)-17s][% (levelname)-8s] % (message)s.
```
Example: 2017-07-03 11:54:25,300,301 [napalm\_logs.listener.tcp][INFO ] Stopping listener process

CLI usage example:

\$ napalm-logs --log-format '%(asctime)s,%(msecs)03.0f [%(levelname)] %(message)s'

Configuration file example:

log\_format**:** '%(asctime)s,%(msecs)03.0f [%(levelname)] %(message)s'

#### **log-level: WARNING**

The level at which to log messages. Possible options are CRITIAL, ERROR, WARNING, INFO, DEBUG.

Default: WARNING.

CLI usage example:

```
$ napalm-logs -l debug
$ napalm-logs --log-level info
```
Configuration file example:

log\_level**:** info

#### **port: 514**

The port to use to listen for all incoming syslog messages. This can be assigned using the CLI argument -p. When working with multiple listeners, it is recommended to specify the port argument for each listener to avoid confusions.

Default: 514.

CLI usage example:

code-block:: bash

\$ napalm-logs -p 1024 \$ napalm-logs –port 1024

Configuration file example:

port**:** 1024

#### <span id="page-20-0"></span>**publisher: zmq**

The channel(s) to be used when publishing the structured napalm-logs documents. Starting with release-0.4.0, it is possible to publish the messages over multiple channels. Each publisher has it's separate set of configuration options, for more details see *[Publisher](#page-58-0)*.

Default: zmq (ZeroMQ)

CLI usage example:

\$ napalm-logs --publisher zmq

Configuration file example:

publisher**:** zmq

Multiple publishers configuration example (file):

New in version 0.4.0.

```
publisher:
  - zmq:
      address: 1.2.3.4
      port: 1234
  - kafka:
     bootstrap_servers:
        - kk1.brokers.example.org
        - 192.168.0.1
        - 192.168.0.2:5678
      topic: napalm-logs-out
  - http:
      address: https://example.com/webhook
```
#### <span id="page-21-0"></span>**publish-address: 0.0.0.0**

The IP address to use to output the processed message. When publishing the structured napalm-logs documents over multiple transports, it is recommended to specify the address field per publisher. For more examples, see *[publisher:](#page-20-0) [zmq](#page-20-0)* and *[Publisher](#page-58-0)*.

Default: 0.0.0.0.

CLI usage example:

\$ napalm-logs --publish-address 172.17.17.3

Configuration file example:

```
publish_address: 172.17.17.3
```
## **publish-port: 49017**

The port to use to output the processes message. When publishing the structured napalm-logs documents over multiple transports, it is recommended to specify the port field per publisher. For more examples, see *[publisher: zmq](#page-20-0)* and *[Publisher](#page-58-0)*.

Default: 49017.

CLI usage example:

```
$ napalm-logs --publish-port 2048
```
Configuration file example:

publish\_port**:** 2048

#### **serializer: msgpack**

The name of the serializer to be used when publishing the napalm-logs structured documents. When working with multiple publishers it is possible to control their serialization method individually, using the *[serializer: msgpack](#page-66-0)* option.

Default: msgpack

CLI Example:

```
$ napalm-logs -s json
$ napalm-logs --serializer yaml
```
Configuration file example:

serializer**:** json

#### <span id="page-21-1"></span>**transport: zmq**

The module to use to output the processed message information. For more details, see *[Publisher](#page-58-0)*.

Warning: This option is no longer supported as of release-0.4.0. Use *[publisher: zmq](#page-20-0)* instead.

Default: zmq (ZeroMQ).

#### CLI usage example:

```
$ napalm-logs -t kafka
$ napalm-logs --transport kafka
```
#### Configuration file example:

transport**:** kafka

Or:

transport**:** kafka

# **Config File Only Options**

The options to be used inside of the pluggable modules are not provided via the command line, they need to be provided in the config file.

## <span id="page-22-1"></span>**device\_whitelist**

List of platforms to be supported. By default this is an empty list, thus everything will be accepted. This is useful to control the number of sub-processes started.

#### Example:

device\_whitelist**: -** junos **-** iosxr

#### <span id="page-22-0"></span>**device\_blacklist**

List of platforms to be ignored. By default this list is empty, thus nothing will be ignored. This is also useful to control the number of sub-processes started.

Example:

```
device_blacklist:
 - eos
```
# **3.5.4 Clients**

The messages published by napalm-logs can be used in a variety of applications, as there are no restrictions regarding the channel (see *[Publisher](#page-58-0)*).

The capabilities are already embedded in well known *[Frameworks](#page-23-0)*, or the user can consume the structured messages using custom *[Example Scripts](#page-23-1)*.

# <span id="page-23-0"></span>**Frameworks**

#### **Salt**

The structured messages published by napalm-logs can be imported into the Salt event bus using the [napalm-logs](https://docs.saltstack.com/en/latest/ref/engines/all/salt.engines.napalm_syslog.html) [Engine](https://docs.saltstack.com/en/latest/ref/engines/all/salt.engines.napalm_syslog.html) introduced in the [2017.7 release \(Nitrogen\).](https://docs.saltstack.com/en/latest/topics/releases/2017.7.0.html#network-automation)

# **Configuration**

The address and port fields on the napalm-syslog Salt engine side must correspond to the values configured for *[publish-address: 0.0.0.0](#page-21-0)* and *[publish-address: 0.0.0.0](#page-21-0)* on the napalm-logs side. Similarly, auth\_address, auth\_port, certificate, and transport would have the values specified for *[auth-address](#page-15-1)* and *[auth-port](#page-16-0)*, *[certificate](#page-16-1)*, and *[transport: zmq](#page-21-1)*.

Note: Do not conflate the address and the port arguments on the napalm-logs side with address and port napalm-syslog Salt Engine fields: they are *not* the same!

For more configuration options and usage examples of the napalm-syslog Salt Egine, please check the [documentation.](https://docs.saltstack.com/en/latest/ref/engines/all/salt.engines.napalm_syslog.html)

Configuration example:

When the napalm-logs engine is started usign the command line  $\frac{1}{2}$  napalm-logs -a 1.2.3.4 -p 1234 --publish-address 5.6.7.8 --publish-port 5678 --disable-security, or using the configuration file:

```
address: 1.2.3.4
port: 1234
publish_address: 5.6.7.8
publish_port: 5678
disable_security: true
```
The napalm-syslog engine is configured under the Salt Master or Minion:

```
engines:
 - napalm_syslog:
     transport: zmq
     address: 5.6.7.8
     port: 5678
      disable_security: true
```
# **StackStorm**

# <span id="page-23-1"></span>**Example Scripts**

For simplicity, the examples below assume that napalm-logs is started using *[–disable-security](#page-17-0)*, and *[ZeroMQ](#page-63-1)* is used as publisher.

# **Python**

Receive the messages from napalm-logs and print on the command line:

```
import zmq
import napalm_logs.utils
server_address = '127.0.0.1' # --publish-address
server\_port = 49017 \# -publicch-portcontext = zmq.Context()
socket = context.socket(zmq.SUB)
socket.connect('tcp://{address}:{port}'.format(address=server_address,
                                              port=server_port))
socket.setsockopt(zmq.SUBSCRIBE, '')
while True:
   raw_object = socket.recv()
   print(napalm_logs.utils.unserialize(raw_object))
```
# **JavaScript (Node.js)**

Receive the napalm-logs messages into a Node.js app, which only logs on the console. This assumes [zeromq.js](https://github.com/zeromq/zeromq.js/) and [msgpack-lite](https://github.com/kawanet/msgpack-lite) bindings are installed (npm install zeromq and npm install msgpack-lite).

```
var zmq = require('zeromq')
var msgpack = require('msgpack-lite');
var sock = zmq.socket('sub');
sock.connect('tcp://127.0.0.1:49017');
sock.subscribe('');
sock.on('message', function(msg){
   var data = msgpack.decode(msg);
   console.log('Received message:');
    console.log(data);
});
```
# <span id="page-24-0"></span>**3.5.5 Structured Messages**

Each message has a certain identification tag which is unique and cross-platform.

For example, the following syslog message:

```
<28>Jul 4 13:40:55 vmx2 rpd[2942]: BGP_PREFIX_LIMIT_EXCEEDED: 10.0.0.31 (Internal AS
\rightarrow65001): Configured maximum prefix-limit(1) exceeded for inet-unicast nlri: 7
˓→(instance master)
```
napalm-logs identifies that it was produced by a Junos device and assigns the error tag BGP\_PREFIX\_LIMIT\_EXCEEDED and then will try to map the information into the OpenConfig model openconfig\_bgp:

```
{
  "yang_message": {
        "bgp": {
          "neighbors": {
                "neighbor": {
                   "192.168.140.254": {
                         "state": {
                           "peer_as": "65001"
```

```
},
                         "afi_safis": {
                           "afi_safi": {
                                 "inet4": {
                                   "state": {
                                         "prefixes": {
                                            "received": "141"
                                          }
                                   },
                                   "ipv4_unicast": {
                                          "prefix_limit": {
                                            "state": {
                                                  "max_prefixes": "140"
                                            }
                                          }
                                   }
                                 }
                          }
                         }
                  }
                }
          }
        }
  },
  "message_details": {
        "processId": "2902",
        "hostPrefix": null,
        "pri": "149",
        "processName": "rpd",
        "host": "vmx01",
        "tag": "BGP_PREFIX_THRESH_EXCEEDED",
        "time": "14:03:12",
        "date": "Jun 21",
        "message": "192.168.140.254 (External AS 65001): Configured maximum prefix-
˓→limit threshold(140) exceeded for inet4-unicast nlri: 141 (instance master)"
  },
  "timestamp": 1498050192,
  "facility": 18,
  "ip": "127.0.0.1",
  "host": "vmx01",
  "yang_model": "openconfig_bgp",
  "error": "BGP_PREFIX_THRESH_EXCEEDED",
  "os": "junos",
  "severity": 5
}
```
Under this section, we present the possible error tags, together with their corresponding YANG model and examples.

# **BGP\_MD5\_INCORRECT**

This error tag corresponds to syslog messages notifying that the authentication for a BGP neighbor is incorrect.

Maps to the openconfig-bgp YANG model.

# **Implemented for**

• junos

# **Syslog message example**

```
<4>Jul 20 21:23:00 vmx01 /kernel: tcp_auth_ok: Packet from 192.168.140.254:61664
˓→wrong MD5 digest
```
# **Structured message example**

```
{
  "error": "BGP_MD5_INCORRECT",
  "facility": 0,
 "host": "vmx01",
 "ip": "127.0.0.1",
  "message_details": {
      "date": "Jul 20",
      "facility": 0,
      "host": "vmx01",
      "hostPrefix": null,
      "message": "Packet from 192.168.140.254:61664 wrong MD5 digest",
      "pri": "4",
      "processId": null,
      "processName": "kernel",
      "severity": 4,
      "tag": "tcp_auth_ok",
      "time": "21:23:00"
 },
  "os": "junos",
  "severity": 4,
  "timestamp": 1500585780,
  "yang_message": {
      "bgp": {
          "neighbors": {
              "neighbor": {
                  "192.168.140.254": {
                       "state": {
                           "session_state": "CONNECT"
                       }
                  }
              }
          }
      }
 },
  "yang_model": "openconfig-bgp"
}
```
# **BGP\_NEIGHBOR\_STATE\_CHANGED**

This error tag corresponds to syslog messages notifying that the configured bgp neighbor has changed state Maps to the openconfig-bgp YANG model.

# **Implemented for**

• junos

# **Syslog message example**

```
<28>Jun 21 14:03:12 vmx01 rpd[2902]: RPD_BGP_NEIGHBOR_STATE_CHANGED: BGP peer 1.1.1.
→1 (External AS 2222) changed state from OpenConfirm to Established (event.
˓→RecvKeepAlive) (instance master)
```

```
{
  "error": "BGP_NEIGHBOR_STATE_CHANGED",
  "facility": 3,
  "host": "vmx01",
  "ip": "127.0.0.1",
  "message_details": {
      "date": "Jun 21",
      "facility": 3,
      "host": "vmx01",
      "hostPrefix": null,
      "message": "BGP peer 1.1.1.1 (External AS 2222) changed state from OpenConfirm
˓→to Established (event RecvKeepAlive) (instance master)",
      "pri": "28",
      "processId": "2902",
      "processName": "rpd",
      "severity": 4,
      "tag": "RPD_BGP_NEIGHBOR_STATE_CHANGED",
      "time": "14:03:12"
  },
  "os": "junos",
  "severity": 4,
  "timestamp": 1498053792,
  "yang_message": {
      "bgp": {
          "neighbors": {
              "neighbor": {
                   "1.1.1.1": {
                      "state": {
                           "peer_as": "2222",
                           "session-state": "ESTABLISHED",
                           "session-state-change-event": "RecvKeepAlive",
                           "session-state-old": "OPEN_CONFIRM"
                      }
                  }
              }
          }
      }
  },
  "yang_model": "openconfig-bgp"
}
```
# **BGP\_PEER\_NOT\_CONFIGURED**

This error tag corresponds to syslog messages notifying that the configured peer sent a BGP notification code 6 subcode 5, which idicates that the peer does not have the session configured.

Maps to the openconfig-bgp YANG model.

## **Implemented for**

• junos

# **Syslog message example**

```
<87>Jul 5 05:52:44 vmx01 rpd[1848]: bgp_read_message:2764: NOTIFICATION received
˓→from 1.2.3.4 (External AS 1234): code 6 (Cease) subcode 5 (Connection Rejected)
```

```
{
  "error": "BGP_PEER_NOT_CONFIGURED",
  "facility": 10,
  "host": "vmx01",
  "ip": "127.0.0.1",
  "message_details": {
      "date": "Jul 5",
      "facility": 10,
      "host": "vmx01",
      "hostPrefix": null,
      "message": "2764: NOTIFICATION received from 1.2.3.4 (External AS 1234): code 6
˓→(Cease) subcode 5 (Connection Rejected)",
      "pri": "87",
      "processId": "1848",
     "processName": "rpd",
      "severity": 7,
      "tag": "bgp_read_message",
      "time": "05:52:44"
  },
  "os": "junos",
  "severity": 7,
  "timestamp": 1499233964,
  "yang_message": {
      "bgp": {
          "neighbors": {
              "neighbor": {
                  "1.2.3.4": {
                      "state": {
                           "peer_as": "1234",
                           "session_state": "ACTIVE"
                      }
                  }
              }
          }
      }
```

```
},
"yang_model": "openconfig-bgp"
```
# **BGP\_PREFIX\_LIMIT\_EXCEEDED**

This error tag corresponds to syslog messages notifying that the prefix limit for a BGP neighbor has been exceeded, without tearing it down.

Maps to the openconfig-bgp YANG model.

#### **Implemented for**

• eos

**}**

• junos

#### **Syslog message example**

```
<149>Apr 16 11:04:17 edge01 Rib: %BGP-3-NOTIFICATION: received from neighbor 194.53.
˓→172.97 (AS 2611) 6/1 (Cease/maximum number of prefixes reached) 0 bytes
```

```
{
  "error": "BGP_PREFIX_LIMIT_EXCEEDED",
 "facility": 18,
 "host": "edge01",
 "ip": "127.0.0.1",
  "message_details": {
      "date": "Apr 16",
      "facility": 18,
      "host": "edge01",
     "message": ": received from neighbor 194.53.172.97 (AS 2611) 6/1 (Cease/maximum
˓→number of prefixes reached) 0 bytes",
     "pri": "149",
     "processName": "Rib",
     "severity": 5,
     "tag": "BGP-3-NOTIFICATION",
      "time": "11:04:17"
 },
  "os": "eos",
  "severity": 5,
  "timestamp": 1492340657,
  "yang_message": {
      "bgp": {
          "neighbors": {
              "neighbor": {
                  "194.53.172.97": {
                      "state": {
                          "peer_as": "2611",
                          "session_state": "IDLE"
```

```
}
                   }
               }
           }
      }
  },
  "yang_model": "openconfig-bgp"
}
```
# **BGP\_PREFIX\_THRESH\_EXCEEDED**

This error tag corresponds to syslog messages notifying that the prefix limit threshhold for a BGP neighbor has been exceeded and the neighbor has been torn down.

Maps to the openconfig-bgp YANG model.

# **Implemented for**

- iosxr
- junos

# **Syslog message example**

```
<149>2647599: vmx01 RP/0/RSP1/CPU0:Mar 28 15:08:30.941 UTC: bgp[1051]: %ROUTING-BGP-5-
˓→MAXPFX : No. of IPv6 Unicast prefixes received from fc00::1001 has reached 94106,
˓→max 125000
```

```
{
  "error": "BGP_PREFIX_THRESH_EXCEEDED",
  "facility": 18,
 "host": "vmx01",
 "ip": "127.0.0.1",
  "message_details": {
      "date": "Mar 28",
      "facility": 18,
      "host": "vmx01",
      "message": "No. of IPv6 Unicast prefixes received from fc00::1001 has reached
˓→94106, max 125000",
      "messageId": "2647599",
      "milliseconds": ".941",
      "nodeId": "RP/0/RSP1/CPU0",
      "pri": "149",
      "processId": "1051",
      "processName": "bgp",
      "severity": 5,
      "tag": "ROUTING-BGP-5-MAXPFX",
      "time": "15:08:30",
      "timeZone": "UTC"
 },
```

```
"os": "iosxr",
  "severity": 5,
  "timestamp": 1490713710,
  "yang_message": {
      "bgp": {
          "neighbors": {
               "neighbor": {
                   "fc00::1001": {
                       "afi_safis": {
                           "afi_safi": {
                                "inet6": {
                                    "ipv6_unicast": {
                                         "prefix_limit": {
                                             "state": {
                                                 "max_prefixes": 125000
                                             }
                                        }
                                    },
                                    "state": {
                                        "prefixes": {
                                             "received": 94106
                                        }
                                    }
                                }
                           }
                       }
                  }
              }
          }
      }
  },
  "yang_model": "openconfig-bgp"
}
```
# **BGP\_SESSION\_NOT\_CONFIGURED**

This error tag corresponds to syslog messages notifying that this router sent a BGP notification code 6 subcode 5 to another router, which idicates that the peer is trying to esablish a session, but this router does not have the session configured.

Maps to the openconfig-bgp YANG model.

# **Implemented for**

• junos

## **Syslog message example**

```
<28>Nov 20 16:58:04 re0-gw2.fin1 rpd[3167]: bgp_listen_accept:4984: NOTIFICATION sent
˓→to 2001:e8:124::f1:12:1+51528 (proto): code 6 (Cease) subcode 5 (Connection
˓→Rejected), Reason: Connection attempt from unconfigured neighbor:
˓→2001:e8:124::f1:12:1+51528
```
# **Structured message example**

```
{
  "error": "BGP_SESSION_NOT_CONFIGURED",
  "facility": 3,
  "host": "gw2.fin1",
  "ip": "127.0.0.1",
  "message_details": {
      "date": "Nov 20",
      "facility": 3,
      "host": "gw2.fin1",
      "hostPrefix": "re0-",
      "message": "4984: NOTIFICATION sent to 2001:e8:124::f1:12:1+51528 (proto): code
˓→6 (Cease) subcode 5 (Connection Rejected), Reason: Connection attempt from
˓→unconfigured neighbor: 2001:e8:124::f1:12:1+51528",
      "pri": "28",
      "processId": "3167",
      "processName": "rpd",
      "severity": 4,
      "tag": "bgp_listen_accept",
      "time": "16:58:04"
  },
  "os": "junos",
  "severity": 4,
  "timestamp": 1511197084,
  "yang_message": {
      "bgp": {
          "neighbors": {
              "neighbor": {
                  "2001:e8:124::f1:12:1": {
                       "state": {
                           "session_state": "IDLE"
                       }
                  }
              }
          }
      }
  },
  "yang_model": "openconfig-bgp"
}
```
# **BPDU\_BLOCK\_INTERFACE\_DISABLED**

This error tag corresponds to syslog messages notifying that the configured interface has been disabled due to a bpdu block

Maps to the openconfig-interface YANG model.

# **Implemented for**

• junos

# **Syslog message example**

```
<25>Jun 21 14:03:12 vmx01 eswd[2902]: ESWD_BPDU_BLOCK_ERROR_DISABLED: ge-0/0/17.0:
˓→bpdu-block disabled port
```
#### **Structured message example**

```
{
  "error": "BPDU_BLOCK_INTERFACE_DISABLED",
  "facility": 3,
  "host": "vmx01",
  "ip": "127.0.0.1",
  "message_details": {
      "date": "Jun 21",
      "facility": 3,
      "host": "vmx01",
      "hostPrefix": null,
      "message": "ge-0/0/17.0: bpdu-block disabled port",
      "pri": "25",
      "processId": "2902",
      "processName": "eswd",
      "severity": 1,
      "tag": "ESWD_BPDU_BLOCK_ERROR_DISABLED",
      "time": "14:03:12"
 },
  "os": "junos",
  "severity": 1,
  "timestamp": 1498053792,
  "yang_message": {
      "interfaces": {
          "interface": {
              "ge-0/0/17.0": {
                  "state": {
                       "oper_status": "DOWN"
                  }
              }
          }
      }
 },
  "yang_model": "openconfig-interface"
}
```
# **CONFIGURATION\_COMMIT\_COMPLETED**

This error tag corresponds to syslog messages notifying that the a configuration commit is complete

There is no YANG model available yet to map this class of messages. Please check the *[Structured message example](#page-34-0)* section to see the structure.

#### **Implemented for**

• iosxr

• junos

# **Syslog message example**

```
<190>40: xrv RP/0/RP0/CPU0:Oct 4 22:52:47.441 : cfgmgr_trial_confirm[67310]: %MGBL-
˓→CONFIG-6-DB_COMMIT : Configuration committed by user 'vagrant'. Use 'show
˓→configuration commit changes 1000000093' to view the changes.
```
# <span id="page-34-0"></span>**Structured message example**

```
{
  "error": "CONFIGURATION_COMMIT_COMPLETED",
  "facility": 23,
  "host": "xrv",
  "ip": "127.0.0.1",
  "message_details": {
     "date": "Oct 4",
      "facility": 23,
     "host": "xrv",
      "message": "Configuration committed by user 'vagrant'. Use 'show configuration
˓→commit changes 1000000093' to view the changes.",
      "messageId": "40",
      "milliseconds": ".441",
      "nodeId": "RP/0/RP0/CPU0",
      "pri": "190",
      "processId": "67310",
      "processName": "cfgmgr_trial_confirm",
      "severity": 6,
      "tag": "MGBL-CONFIG-6-DB_COMMIT",
      "time": "22:52:47",
      "timeZone": null
 },
  "os": "iosxr",
 "severity": 6,
  "timestamp": 1507157567,
  "yang_message": {
      "system": {
          "operations": {
              "commit_complete": true
          }
      }
 },
  "yang_model": "NO_MODEL"
}
```
# **CONFIGURATION\_COMMIT\_REQUESTED**

This error tag corresponds to syslog messages notifying that the a user has requested a configuration commit

There is no YANG model available yet to map this class of messages. Please check the *[Structured message example](#page-35-0)* section to see the structure.

# **Implemented for**

• junos

# **Syslog message example**

```
<189>Jul 20 21:44:00 vmx01 mgd[7729]: UI_COMMIT: User 'luke' requested 'commit'
˓→operation (comment: hello)
```
# <span id="page-35-0"></span>**Structured message example**

```
{
  "error": "CONFIGURATION_COMMIT_REQUESTED",
  "facility": 23,
 "host": "vmx01",
 "ip": "127.0.0.1",
  "message_details": {
      "date": "Jul 20",
      "facility": 23,
      "host": "vmx01",
      "hostPrefix": null,
      "message": "User 'luke' requested 'commit' operation (comment: hello)",
      "pri": "189",
      "processId": "7729",
      "processName": "mgd",
      "severity": 5,
      "tag": "UI_COMMIT",
      "time": "21:44:00"
 },
  "os": "junos",
  "severity": 5,
  "timestamp": 1500587040,
  "yang_message": {
      "users": {
          "user": {
              "luke": {
                  "action": {
                       "comment": "hello",
                       "requested_commit": true
                  }
              }
          }
      }
 },
  "yang_model": "NO_MODEL"
}
```
# **CONFIGURATION\_ERROR**

This error tag corresponds to syslog messages notifying that there is an error in the configuration

There is no YANG model available yet to map this class of messages. Please check the *[Structured message example](#page-36-0)* section to see the structure.
# **Implemented for**

• junos

# **Syslog message example**

```
<187>Jul 20 21:44:00 vmx01 mgd[7729]: UI_CONFIGURATION_ERROR: Process: mgd, path:
˓→[edit vlans VLANTEST l3-interface], statement: l3-interface vlan.666, Interface
˓→must already be defined under [edit interfaces]
```
# **Structured message example**

```
{
  "error": "CONFIGURATION_ERROR",
  "facility": 23,
 "host": "vmx01",
  "ip": "127.0.0.1",
  "message_details": {
      "date": "Jul 20",
      "facility": 23,
      "host": "vmx01",
      "hostPrefix": null,
      "message": "Process: mgd, path: [edit vlans VLANTEST l3-interface], statement:
˓→l3-interface vlan.666, Interface must already be defined under [edit interfaces]",
      "pri": "187",
      "processId": "7729",
      "processName": "mgd",
      "severity": 3,
      "tag": "UI_CONFIGURATION_ERROR",
      "time": "21:44:00"
  },
  "os": "junos",
  "severity": 3,
  "timestamp": 1500587040,
  "yang_message": {
      "system": {
          "configuration": {
              "error": true,
              "message": "Interface must already be defined under [edit interfaces]",
              "path": "[edit vlans VLANTEST l3-interface]",
              "statement": "l3-interface vlan.666"
          }
      }
 },
  "yang_model": "NO_MODEL"
}
```
## **CONFIGURATION\_ROLLBACK**

This error tag corresponds to syslog messages notifying that the a user has requested a configuration rollback

There is no YANG model available yet to map this class of messages. Please check the *[Structured message example](#page-37-0)* section to see the structure.

# **Implemented for**

• junos

# **Syslog message example**

```
<189>Jul 20 21:44:00 vmx01 mgd[7729]: UI_LOAD_EVENT: User 'luke' is performing a
˓→'rollback'
```
# <span id="page-37-0"></span>**Structured message example**

```
{
  "error": "CONFIGURATION_ROLLBACK",
 "facility": 23,
 "host": "vmx01",
 "ip": "127.0.0.1",
 "message_details": {
      "date": "Jul 20",
      "facility": 23,
      "host": "vmx01",
      "hostPrefix": null,
      "message": "User 'luke' is performing a 'rollback'",
      "pri": "189",
      "processId": "7729",
      "processName": "mgd",
      "severity": 5,
      "tag": "UI_LOAD_EVENT",
      "time": "21:44:00"
 },
  "os": "junos",
  "severity": 5,
  "timestamp": 1500587040,
  "yang_message": {
      "users": {
          "user": {
              "luke": {
                  "action": {
                       "configuration_rollback": true
                  }
              }
          }
      }
 },
  "yang_model": "NO_MODEL"
}
```
## **INTERFACE\_DOWN**

Maps to the openconfig-interfaces YANG model.

# **Implemented for**

- iosxr
- junos

# **Syslog message example**

```
<187>94307: gw2.acy1 LC/0/2/CPU0:Jul 7 20:16:14.834 : ifmgr[214]: %PKT_INFRA-LINK-3-
˓→UPDOWN : Interface TenGigE0/2/0/4, changed state to Down
```

```
{
  "error": "INTERFACE_DOWN",
 "facility": 23,
 "host": "gw2.acy1",
 "ip": "127.0.0.1",
  "message_details": {
      "date": "Jul 7",
      "facility": 23,
      "host": "gw2.acy1",
      "message": "Interface TenGigE0/2/0/4, changed state to Down",
      "messageId": "94307",
      "milliseconds": ".834",
      "nodeId": "LC/0/2/CPU0",
      "pri": "187",
      "processId": "214",
      "processName": "ifmgr",
      "severity": 3,
      "tag": "PKT_INFRA-LINK-3-UPDOWN",
      "time": "20:16:14",
      "timeZone": null
 },
  "os": "iosxr",
  "severity": 3,
  "timestamp": 1499458574,
  "yang_message": {
      "interfaces": {
          "interface": {
              "TenGigE0/2/0/4": {
                  "state": {
                      "oper_status": "DOWN"
                  }
              }
          }
      }
 },
  "yang_model": "openconfig-interfaces"
}
```
# **INTERFACE\_MAC\_LIMIT\_REACHED**

This error tag corresponds to syslog messages notifying that the configured interface mac learning limit has been reached

Maps to the openconfig-interface YANG model.

# **Implemented for**

• junos

# **Syslog message example**

```
<149>Jun 21 14:03:12 vmx01 l2ald[2902]: L2ALD_MAC_LIMIT_REACHED_IF: Limit on learned
˓→MAC addresses reached for ge-1/0/23.0; current count is 3
```

```
{
  "error": "INTERFACE_MAC_LIMIT_REACHED",
  "facility": 18,
  "host": "vmx01",
 "ip": "127.0.0.1",
  "message_details": {
      "date": "Jun 21",
      "facility": 18,
      "host": "vmx01",
      "hostPrefix": null,
      "message": "Limit on learned MAC addresses reached for ge-1/0/23.0; current
˓→count is 3",
     "pri": "149",
      "processId": "2902",
     "processName": "l2ald",
      "severity": 5,
      "tag": "L2ALD_MAC_LIMIT_REACHED_IF",
      "time": "14:03:12"
  },
  "os": "junos",
  "severity": 5,
  "timestamp": 1498053792,
  "yang_message": {
      "interfaces": {
          "interface": {
              "ge-1/0/23.0": {
                  "ethernet": {
                      "state": {
                           "learned-mac-addresses": "3"
                      }
                  }
              }
          }
      }
 },
```

```
"yang_model": "openconfig-interface"
```
# **INTERFACE\_UP**

**}**

Maps to the openconfig-interfaces YANG model.

## **Implemented for**

• iosxr

## **Syslog message example**

```
<187>94307: gw1.dev1 LC/0/2/CPU0:Jul 7 20:16:14.834 : ifmgr[214]: %PKT_INFRA-LINK-3-
˓→UPDOWN : Interface TenGigE0/2/0/4, changed state to Up
```

```
{
  "error": "INTERFACE_UP",
  "facility": 23,
  "host": "gw1.dev1",
  "ip": "127.0.0.1",
  "message_details": {
     "date": "Jul 7",
      "facility": 23,
      "host": "gw1.dev1",
      "message": "Interface TenGigE0/2/0/4, changed state to Up",
      "messageId": "94307",
      "milliseconds": ".834",
      "nodeId": "LC/0/2/CPU0",
      "pri": "187",
      "processId": "214",
      "processName": "ifmgr",
      "severity": 3,
      "tag": "PKT_INFRA-LINK-3-UPDOWN",
      "time": "20:16:14",
      "timeZone": null
  },
  "os": "iosxr",
  "severity": 3,
  "timestamp": 1499458574,
  "yang_message": {
      "interfaces": {
          "interface": {
              "TenGigE0/2/0/4": {
                  "state": {
                      "oper_status": "UP"
                  }
              }
          }
```

```
}
  },
  "vang model": "openconfig-interfaces"
}
```
# **ISIS\_NEIGHBOR\_DOWN**

Maps to the openconfig-isis YANG model.

#### **Implemented for**

• iosxr

#### **Syslog message example**

```
<190>12345: gw1.acy1 RP/0/RSP0/CPU0:Nov 1 11:11:24.927: isis[1006]: %ROUTING-ISIS-5-
˓→ADJCHANGE : Adjacency to gw1.nyc1 (TenGigE1/2/0/8.92) (L2) Down, Interface state
˓→down
```

```
{
 "error": "ISIS_NEIGHBOR_DOWN",
 "facility": 23,
 "host": "gw1.acy1",
 "ip": "127.0.0.1",
 "message_details": {
      "date": "Nov 1",
      "facility": 23,
     "host": "gw1.acy1",
      "message": "Adjacency to gw1.nyc1 (TenGigE1/2/0/8.92) (L2) Down, Interface
˓→state down",
      "messageId": "12345",
      "milliseconds": ".927",
     "nodeId": "RP/0/RSP0/CPU0",
     "pri": "190",
     "processId": "1006",
     "processName": "isis",
      "severity": 6,
      "tag": "ROUTING-ISIS-5-ADJCHANGE",
      "time": "11:11:24",
      "timeZone": null
 },
  "os": "iosxr",
  "severity": 6,
  "timestamp": 1509534684,
  "yang_message": {
      "network-instances": {
          "network-instance": {
              "global": {
                  "protocols": {
```
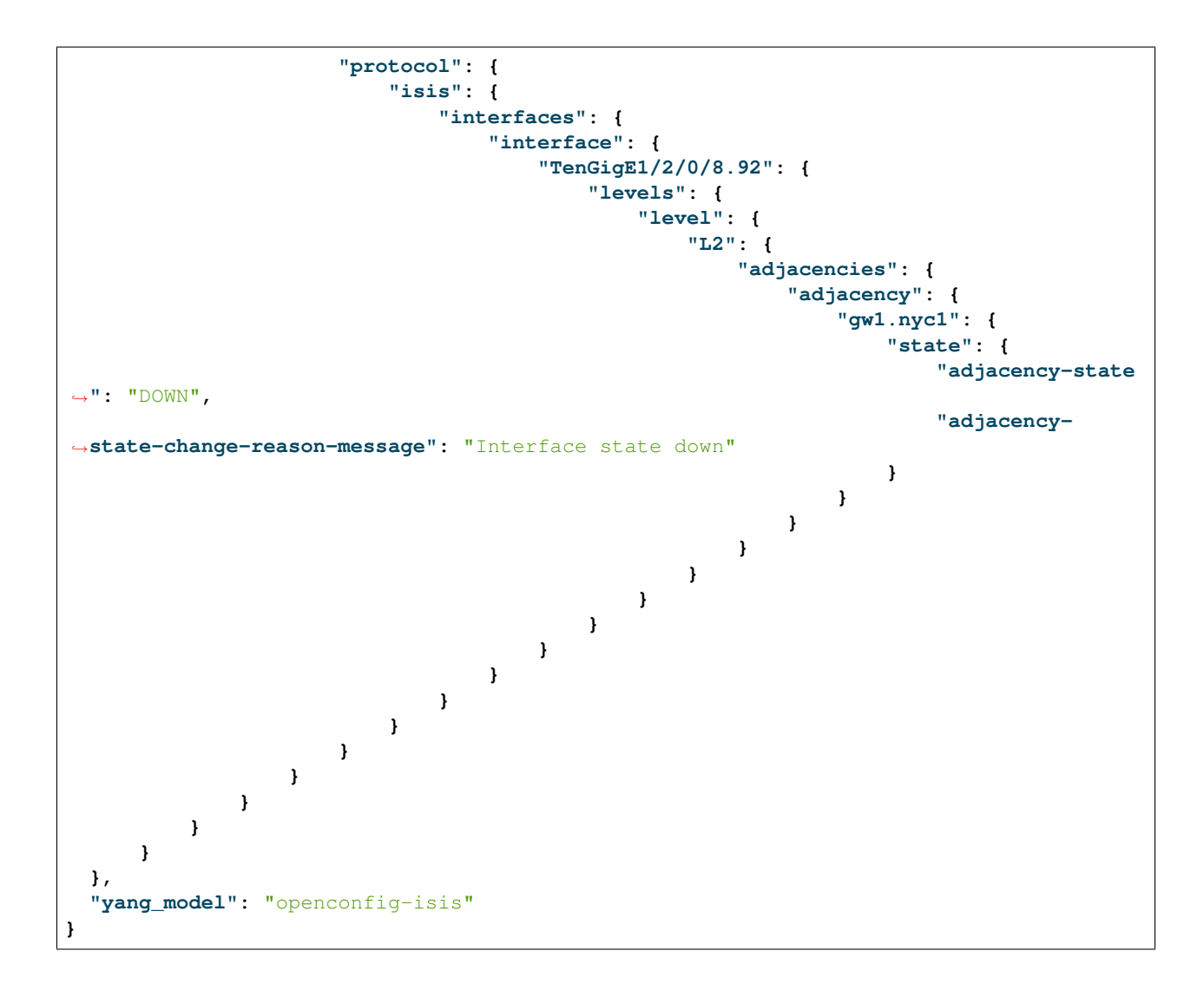

# **ISIS\_NEIGHBOR\_UP**

Maps to the openconfig-isis YANG model.

# **Implemented for**

• iosxr

# **Syslog message example**

<190>12345: gw3.frc1 RP/0/RSP0/CPU0:Nov 1 01:17:24.927: isis[1006]: %ROUTING-ISIS-5- ˓<sup>→</sup>ADJCHANGE : Adjacency to gw3.lax1 (TenGigE0/2/0/8.995) (L2) Up, New adjacency

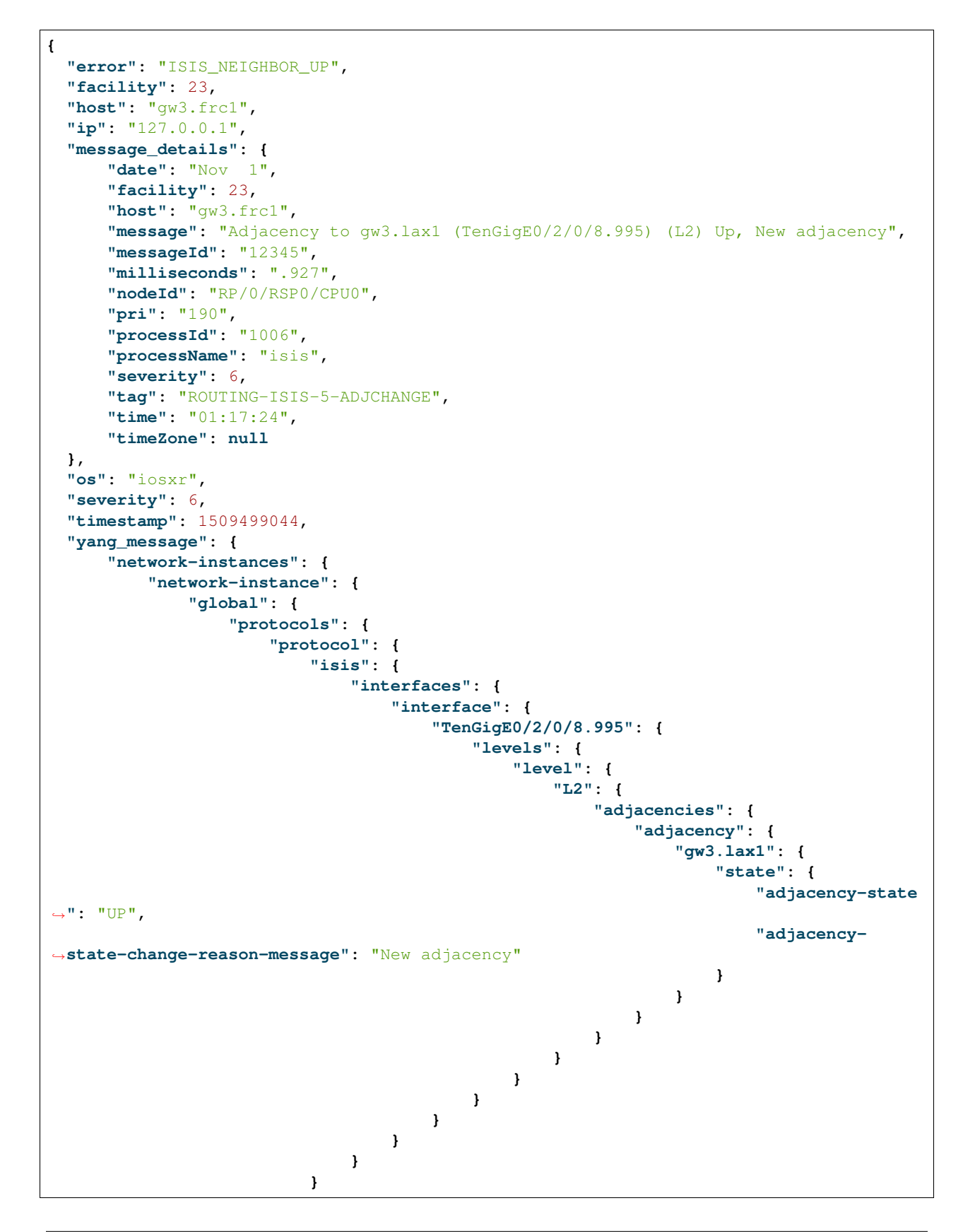

```
}
                   }
               }
           }
      }
  },
  "yang_model": "openconfig-isis"
}
```
# **NTP\_SERVER\_UNREACHABLE**

This message is sent when the synchronization is lost with an NTP server. According to the openconfig-system YANG model, the distinction between NTP peers and servers is made via the association-type field from the config container.

Maps to the openconfig-system YANG model.

# **Implemented for**

- iosxr
- junos

# **Syslog message example**

```
<99>2647599: device3 RP/0/RSP0/CPU0:Aug 21 09:39:14.747 UTC: ntpd[262]: %IP-IP_NTP-5-
˓→SYNC_LOSS : Synchronization lost : 172.17.17.1 : The association was removed
```

```
{
  "error": "NTP_SERVER_UNREACHABLE",
  "facility": 12,
  "host": "device3",
 "ip": "127.0.0.1",
  "message_details": {
     "date": "Aug 21",
      "facility": 12,
      "host": "device3",
      "message": "Synchronization lost : 172.17.17.1 : The association was removed",
      "messageId": "2647599",
      "milliseconds": ".747",
      "nodeId": "RP/0/RSP0/CPU0",
      "pri": "99",
      "processId": "262",
      "processName": "ntpd",
      "severity": 3,
      "tag": "IP-IP_NTP-5-SYNC_LOSS",
      "time": "09:39:14",
      "timeZone": "UTC"
  },
  "os": "iosxr",
```

```
"severity": 3,
  "timestamp": 1503308354,
  "yang_message": {
      "system": {
          "ntp": {
               "servers": {
                   "server": {
                       "172.17.17.1": {
                           "state": {
                                "stratum": 16
                           }
                       }
                   }
              }
          }
      }
 },
  "yang_model": "openconfig-system"
}
```
# **OSPF\_NEIGHBOR\_DOWN**

This error tag corresponds to syslog messages notifying that the configured ospf neighbor has changed state from Full Maps to the openconfig-ospf YANG model.

#### **Implemented for**

• junos

### **Syslog message example**

```
<29>Jun 21 14:03:12 vmx01 rpd[2902]: RPD_OSPF_NBRDOWN: OSPF neighbor 1.1.1.1 (realm
→ospf-v2 ge-0/0/0.0 area 0.0.0.0) state changed from Full to Down due to
˓→InActiveTimer (event reason: BFD session timed out and neighbor was declared dead)
```

```
{
  "error": "OSPF_NEIGHBOR_DOWN",
  "facility": 3,
  "host": "vmx01",
 "ip": "127.0.0.1",
  "message_details": {
      "date": "Jun 21",
      "facility": 3,
      "host": "vmx01",
      "hostPrefix": null,
      "message": "OSPF neighbor 1.1.1.1 (realm ospf-v2 ge-0/0/0.0 area 0.0.0.0) state
→ changed from Full to Down due to InActiveTimer (event reason: BFD session timed out.
˓→and neighbor was declared dead)",
      "pri": "29",
```
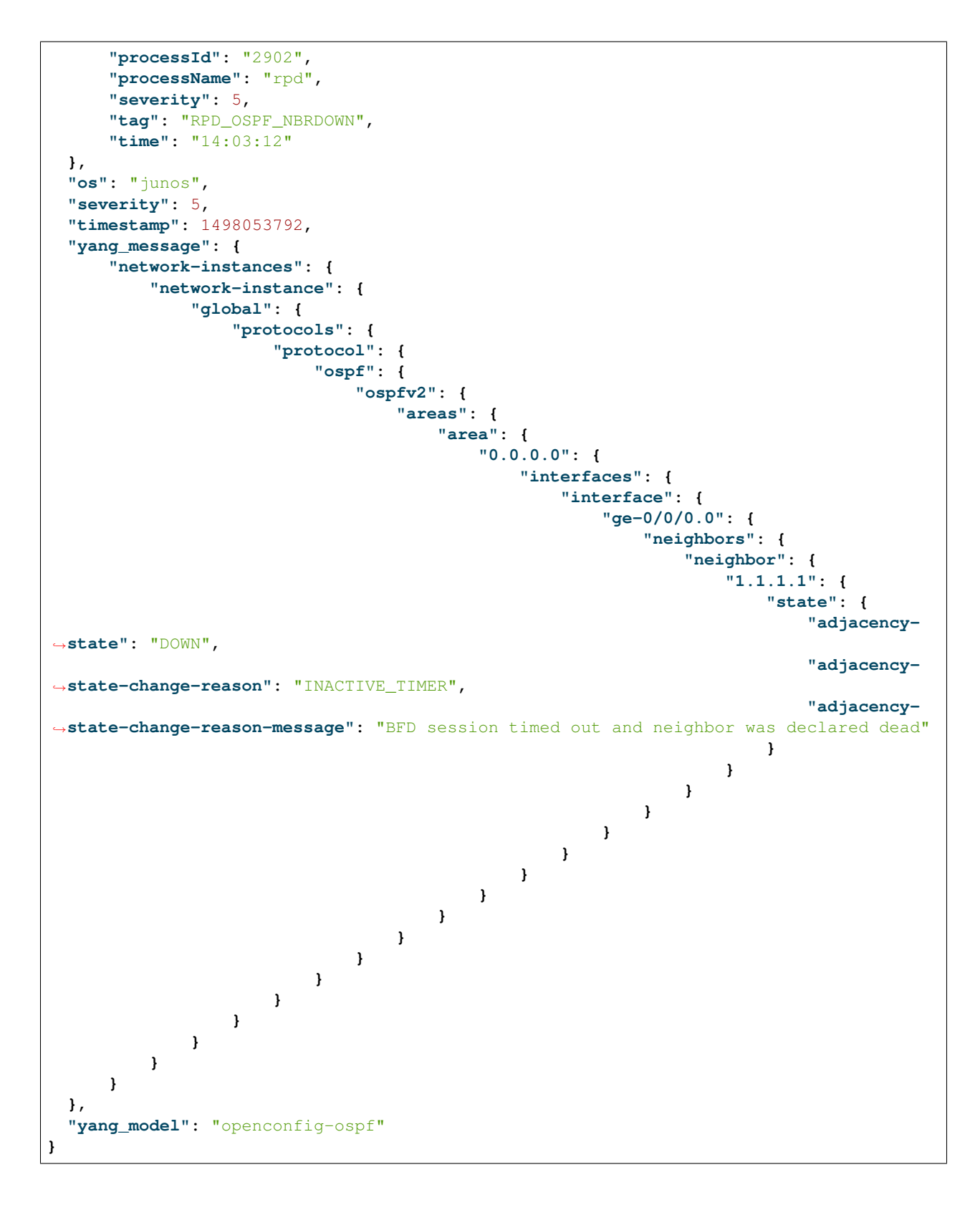

# **OSPF\_NEIGHBOR\_UP**

This error tag corresponds to syslog messages notifying that the configured ospf neighbor has changed to a higher state

Maps to the openconfig-ospf YANG model.

## **Implemented for**

• junos

# **Syslog message example**

```
\langle 29 \rangleJun 21 14:03:12 vmx01 rpd[2902]: RPD OSPF NBRUP: OSPF neighbor 1.1.1.1 (realm.
→ospf-v2 ge-0/0/0.0 area 0.0.0.0) state changed from Exchange to Full due to
˓→ExchangeDone (event reason: exchange done)
```

```
{
  "error": "OSPF_NEIGHBOR_UP",
 "facility": 3,
 "host": "vmx01",
 "ip": "127.0.0.1",
  "message_details": {
      "date": "Jun 21",
      "facility": 3,
      "host": "vmx01",
      "hostPrefix": null,
      "message": "OSPF neighbor 1.1.1.1 (realm ospf-v2 ge-0/0/0.0 area 0.0.0.0) state
˓→changed from Exchange to Full due to ExchangeDone (event reason: exchange done)",
      "pri": "29",
      "processId": "2902",
      "processName": "rpd",
      "severity": 5,
      "tag": "RPD_OSPF_NBRUP",
      "time": "14:03:12"
 },
  "os": "junos",
  "severity": 5,
  "timestamp": 1498053792,
  "yang_message": {
      "network-instances": {
          "network-instance": {
              "global": {
                  "protocols": {
                      "protocol": {
                           "ospf": {
                               "ospfv2": {
                                   "areas": {
                                       "area": {
                                           "0.0.0.0": {
                                               "interfaces": {
                                                    "interface": {
                                                        "ge-0/0/0.0": {
                                                            "neighbors": {
                                                                "neighbor": {
                                                                    "1.1.1.1": {
```
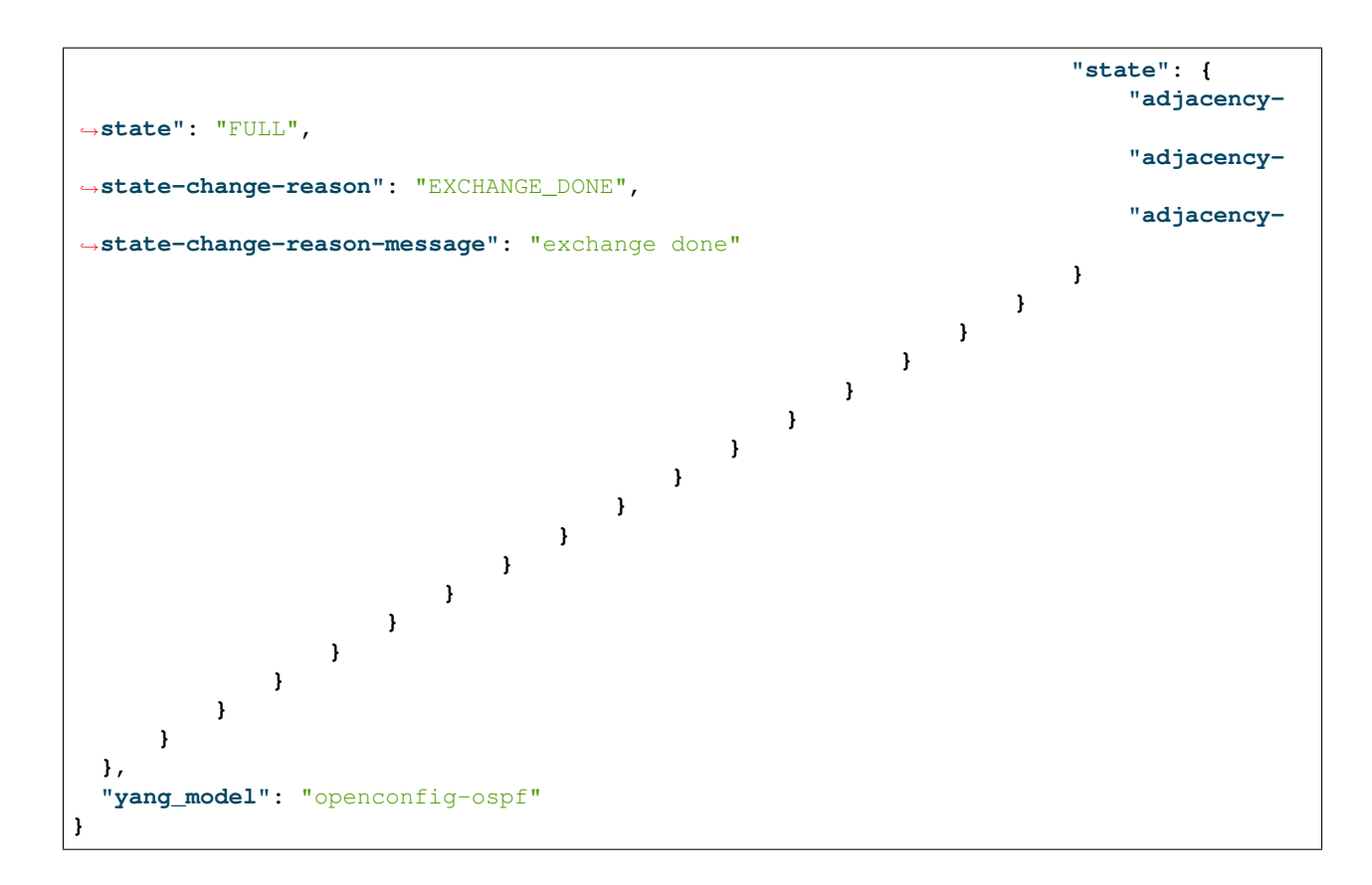

# **RAW**

This error tag is sent when napalm-logs was able to identify the operating system, but there was no tag matching the syslog message. Therefore, the output object will contain the syslog message parts, without further processing. By default, these messages are not published; they need to be explicitly enabled using the *[send\\_raw: False](#page-65-0)* option for the publisher.

Note: These messages are not recommended for production use. They can be used as temporary helpers, at most. The right approach is appending a new message matcher inside the corresponding device profile. See *[Device Profiles](#page-82-0)*.

Note: The syslog message parts under the message\_details key are device-specific, as designed inside the profiler.

```
{
  "message_details": {
    "processId": null,
    "hostPrefix": null,
    "pri": "37",
    "processName": "sshd",
    "host": "vmx1",
    "tag": "SSHD_LOGIN_FAILED",
    "time": "10:32:03",
    "date": "Jul 10",
```

```
"message": "Login failed for user 'root' from host '61.177.172.56'"
},
"ip": "172.17.17.1",
"host": "vmx1",
"timestamp": 1499682723,
"os": "junos",
"model_name": "raw",
"error": "RAW",
"facility": 4,
"severity": 5
```
# **SYSTEM\_ALARM**

**}**

This error tag corresponds to syslog messages notifying that there has been a change in status for an alarm. There are multiple entries for this error. The reason being that the exact component name can be contained in the reason section, so has to be extracted via a specific regex.

Maps to the ietf-hardware YANG model.

### **Implemented for**

• junos

# **Syslog message example**

```
<28>Jul 8 23:04:13 vmx01 alarmd[2449]: Alarm set: Pwr supply color=YELLOW,
˓→class=CHASSIS, reason=PEM 1 Fan Failed
```

```
{
  "error": "SYSTEM_ALARM",
 "facility": 3,
  "host": "vmx01",
  "ip": "127.0.0.1",
  "message_details": {
      "date": "Jul 8",
      "facility": 3,
     "host": "vmx01",
      "hostPrefix": null,
      "message": "Pwr supply color=YELLOW, class=CHASSIS, reason=PEM 1 Fan Failed",
      "pri": "28",
      "processId": "2449",
      "processName": "alarmd",
      "severity": 4,
      "tag": "Alarm set",
      "time": "23:04:13"
  },
  "os": "junos",
  "severity": 4,
```

```
"timestamp": 1499555053,
  "yang_message": {
      "hardware-state": {
          "component": {
              "supply": {
                  "class": "CHASSIS",
                  "name": "supply",
                  "state": {
                       "alarm-reason": "PEM 1 Fan Failed",
                       "alarm-state": 4
                  }
              }
          }
      }
 },
  "yang_model": "ietf-hardware"
}
```
# **UNKNOWN**

This error tag is sent when napalm-logs was unable to identify the operating system. By default, these messages are not published; they need to be explicitly enabled using the *[send\\_unknown: False](#page-65-1)* option for the publisher.

Note: These messages are not recommended for production use. They can be used as temporary helpers, at most. The right approach is writing a new device profile matching the syslog message and generating the structured messages as required. See *[Device Profiles](#page-82-0)*.

Example:

```
{
  "message_details": {
        "message": "<28>Jul 10 10:32:00 vmx1 inetd[2397]: /usr/sbin/sshd[89736]:
˓→exited, status 255\n"
 },
  "timestamp": 1501685287,
 "ip": "127.0.0.1",
 "host": "unknown",
  "error": "UNKNOWN",
  "os": "unknown",
  "model_name": "unknown"
}
```
### **USER\_ENTER\_CONFIG\_MODE**

There is no YANG model available yet to map this class of messages. Please check the *[Structured message example](#page-51-0)* section to see the structure.

### **Implemented for**

• junos

## **Syslog message example**

```
<189>Jul 20 21:44:00 vmx01 mgd[7729]: UI_DBASE_LOGIN_EVENT: User 'luke' entering
˓→configuration mode
```
### <span id="page-51-0"></span>**Structured message example**

```
{
  "error": "USER_ENTER_CONFIG_MODE",
 "facility": 23,
  "host": "vmx01",
  "ip": "127.0.0.1",
  "message_details": {
      "date": "Jul 20",
      "facility": 23,
      "host": "vmx01",
      "hostPrefix": null,
      "message": "User 'luke' entering configuration mode",
      "pri": "189",
      "processId": "7729",
      "processName": "mgd",
      "severity": 5,
      "tag": "UI_DBASE_LOGIN_EVENT",
      "time": "21:44:00"
 },
  "os": "junos",
  "severity": 5,
  "timestamp": 1500587040,
  "yang_message": {
      "users": {
          "user": {
              "luke": {
                  "action": {
                      "enter_config_mode": true
                  }
              }
          }
      }
 },
  "yang_model": "NO_MODEL"
}
```
# **USER\_LOGIN**

Match messages AUTHPRIV-6-SYSTEM\_MSG from NX-OS.

Message example:

```
sw01.bjm01: 2017 Jul 26 14:42:46 UTC: %AUTHPRIV-6-SYSTEM_MSG: pam_unix(dcos_
˓→sshd:session): session opened for user luke by (uid=0) - dcos_sshd[12977] # noqa
```
Output example:

```
{
  "users": {
    "user": {
      "luke": {
        "action": {
          "login": true
        },
        "uid": 0
      }
    }
 }
}
```
There is no YANG model available yet to map this class of messages. Please check the *[Structured message example](#page-52-0)* section to see the structure.

### **Implemented for**

• nxos

### **Syslog message example**

<span id="page-52-0"></span><190>sw01.pdx01: 2017 Jul 28 14:42:46 UTC: %AUTHPRIV-6-SYSTEM\_MSG: pam\_unix(dcos\_ ˓<sup>→</sup>sshd:session): session opened for user luke by (uid=0) - dcos\_sshd[12977]

```
{
  "error": "USER_LOGIN",
  "facility": 23,
  "host": "sw01.pdx01",
  "ip": "127.0.0.1",
  "message_details": {
     "date": "2017 Jul 28",
      "facility": 23,
      "host": "sw01.pdx01",
      "message": "pam_unix(dcos_sshd:session): session opened for user luke by
˓→(uid=0) - dcos_sshd[12977]",
      "pri": "190",
      "severity": 6,
      "tag": "AUTHPRIV-6-SYSTEM_MSG",
      "time": "14:42:46",
      "timeZone": "UTC"
  },
  "os": "nxos",
  "severity": 6,
  "timestamp": 1501252966,
  "yang_message": {
      "users": {
          "user": {
              "luke": {
                  "action": {
```

```
"login": true
                    },
                    "uid": 0
               }
           }
      }
  },
  "yang_model": "NO_MODEL"
}
```
# **3.5.6 Client Authentication**

With the event-driven automation in mind, napalm-logs has been designed to be safe and securely publish the outgoing messages. As these messages may trigger automatic configurationc changes, or simply notifications, we must ensure their authenticity. For these reasons, napalm-logs encrypts and signs the outgoing messages.

Although highly discouraged, the user has the possibility to disable the security at their own risk.

Whether the security is enabled or disabled, the messages published are binary serialized using [MessagePack.](http://msgpack.org/)

The clients that connect to the publisher interface (see *[Publisher](#page-58-0)*), have to retrieve the encryption and the signing key from the napalm-logs daemon. In the core architecture of napalm-logs, when the security is not turned off, another separate process is started, which listens to connections and exchanges the keys with the client. The exchange is realised over a secure SSL socket, using the certificate and the key configured when starting the daemon (see *[certificate](#page-16-0)* and *[keyfile](#page-18-0)*). The authentication subsystem listens on a socket, whose configuration details can be set using the *[auth-address](#page-15-0)* and *[auth-port](#page-16-1)* options (either from the CLI, or in the configuration file).

The client, before being able to decrypt the messages received from the napalm-logs publisher, must receive the keys from the authenticator sub-system.

In order to ease the authentication process on the client side, we have included a couple of helpers, making the key exchange and decryption easy:

```
#!/usr/bin/env python
import zmq # when using the ZeroMQ publisher
import napalm_logs.utils
server address = '127.0.0.1' # IP
server_port = 49017 # Port for the napalm-logs publisher interface
auth address = '127.0.0.1' # IP
auth_port = 49018 # Port for the authentication interface
certificate = \frac{1}{\sqrt{2}} /var/cache/napalm-logs.crt' # This is the server crt generated earlier
context = zmq.Context()
socket = context.socket(zmq.SUB)
socket.connect('tcp://{address}:{port}'.format(address=server_address,
                                              port=server_port))
socket.setsockopt(zmq.SUBSCRIBE, '') # subscribe to the napalm-logs publisher
auth = napalm_logs.utils.ClientAuth(certificate,
                                   address=auth_address,
                                   port=auth_port) # authenticate to napalm-logs
while True:
   raw_object = socket.recv() # receive the encrypted object
```

```
decrypted = auth.decrypt(raw_object) # check the siganture, decrypt and
˓→deserialize
   print(decrypted)
```
When the security is disabled, the clients no longer need to authenticate and receive the keys, however they need to bear in mind to deserialize the messages. We have also included a helper for that: napalm\_logs.utils. unserialize, see the example below:

```
#!/usr/bin/env python
import zmq # when using the ZeroMQ publisher
import napalm_logs.utils
server_address = '127.0.0.1' # IP
server_port = 49017 # Port for the napalm-logs publisher interface
context = zmq.Context()
socket = context.socket(zmq.SUB)
socket.connect('tcp://{address}:{port}'.format(address=server_address,
                                              port=server_port))
socket.setsockopt(zmq.SUBSCRIBE, '') # subscribe to the napalm-logs publisher
while True:
   raw_object = socket.recv() # binary object
   print(napalm_logs.utils.unserialize(raw_object)) # deserialize
```
# **3.5.7 Listener**

The Listener subsystem is a pluggable interface for inbound unstructured syslog messages. The messages can be received directly from the network devices, via UDP or TCP, or from other third parties, such as brokers, e.g. ZeroMQ, Kafka, etc., depending on the architecture of the network. The default listener is UDP.

From the command line, the Listener can be selected using the  $-\text{listener}$  option, e.g.:

\$ napalm-logs --listener tcp

From the configuration file, the Listener can be specified using the listener option, eventually with several options. The options depend on the nature of the Listener.

Example: listener configuration using the default configuration

listener**:** tcp

Example: listener configuration using custom options

```
listener:
  tcp:
   buffer_size: 2048
    max_clients: 100
```
Note: The IP Address / port for the Listener be specified using the *[address](#page-15-1)* and *[port: 514](#page-20-0)* configuration options.

# **Multiple listeners**

New in version 0.4.0.

It is possible to start multiple listeners, each with its separate set of configuration options, however this feature is available only from the configuration file, e.g.:

```
listener:
  - tcp:
     address: 1.2.3.4
     port: 1234
     buffer_size: 2048
     max_clients: 100
  - udp:
      address: 5.6.7.8
      port: 5678
```
## **Available listeners and their options**

# **UDP**

Receive the unstructured syslog messages over UDP.

Available options:

### **buffer\_size: 1024**

The socket buffer size, in bytes.

Example:

```
listener:
  udp:
   buffer_size: 2048
```
## **TCP**

Receive the unstructured syslog messages over TCP.

Available options:

### **buffer\_size: 1024**

The socket buffer size, in bytes.

```
listener:
  tcp:
   buffer_size: 2048
```
### **socket\_timeout: 60**

The socket timeout, in seconds.

### Example:

```
listener:
  tcp:
    socket_timeout: 5
```
### **max\_clients: 5**

The maximum number of parallel connections to accept.

### Example:

```
listener:
  tcp:
   max_clients: 100
```
# **Kafka**

Receive unstructured syslog messages from Apache Kafka.

Available options:

#### **bootstrap\_servers**

host [:port] string (or list of host [:port] strings) that the consumer should contact to bootstrap initial cluster metadata. This does not have to be the full node list. It just needs to have at least one broker that will respond to a Metadata API Request.

Example:

```
listener:
  kafka:
   bootstrap_servers:
     - kk1.brokers.example.org
      - kk1.brokers.example.org:1234
      - 192.168.0.1
      - 192.168.0.2:5678
```

```
listener:
  kafka:
   bootstrap_servers: kk1.brokers.example.org:1234
```
### **group\_id: napalm-logs**

The bootstrap servers group ID name.

```
listener:
 kafka:
    group_id: napalm-logs-servers
```
#### **topic: syslog.net**

The topic to subscribe to and receive messages from.

Example:

```
listener:
  kafka:
    topic: napalm-logs-in
```
# **ZeroMQ**

New in version 0.3.0.

Receive unstructured syslog messages via ZeroMQ.

While this listener can be used without any extensive knowledge, we recommend reading [the ZeroMQ guide](http://zguide.zeromq.org/page:all) for advanced tunning, especially when the messages are transported over networks with misbehaving firewalls.

Available options:

**hwm**

Set the high water mark for inbound messages. This option will configure the ZeroMQ option ZMQ\_RCVHWM. This option controls the message queue size. Read [this document](http://api.zeromq.org/4-1:zmq-setsockopt) for more details.

Example:

listener**:** zmq**:** hwm**:** 0

### **keepalive: 1**

Override SO\_KEEPALIVE socket option. By default, the client will try to maintain the connection alive.

Example:

listener**:** zmq**:** keepalive**:** 1

# **keepalive\_idle: 300**

Override TCP\_KEEPALIVE socket option (where supported by OS). The value is specified in miliseconds.

listener**:** zmq**:** keepalive\_idle**:** 500

# **keepalive\_interval: -1**

Override TCP\_KEEPINTVL socket option(where supported by OS). The value is specified in miliseconds.

Example:

```
listener:
  zmq:
    keepalive_interval: 300
```
#### **timeout**

Maximum wait time (in miliseconds) to receive a message. By default does not time out, and the listener will block waiting for a new message to arrive.

Example:

listener**:** zmq**:** timeout**:** 5000

### **protocol: tcp**

The protocol to be used for the ZeroMQ listener. Can choose between: tcp, ipc, and pgm.

Example:

listener**:** zmq**:** protocol**:** ipc

#### **socket\_type: PULL**

The nature of the socket to recevie the messages. Although the user can choose from a variety of types, PULL and SUB fit the best into napalm-logs.

Example:

```
listener:
  zmq:
    socket_type: SUB
```
# <span id="page-58-0"></span>**3.5.8 Publisher**

The Publisher subsystem is a pluggable interface for outbound messages, structured following the OpenConfig / IETF YANG models. The messages can be published over a variety of services – see *[Available publishers and their options](#page-59-0)*. From the command line, the Publisher module can be selected using the --publisher option, e.g.:

```
$ napalm-logs --publisher kafka
```
From the configuration file, the Publisher can be specified using the publisher option, eventually with several options. The options depend on the nature of the Publisher.

Example: publisher configuration using the default configuration

```
publisher: zmq
```
Example: publisher configuration using custom options

```
publisher:
  kafka:
    topic: napalm-logs-out
```
Note: The IP Address / port for the Publisher be specified using the *[publish-address: 0.0.0.0](#page-21-0)* and *[publish-port: 49017](#page-21-1)* configuration options.

### **Multiple publishers**

New in version 0.4.0.

It is possible to export the structured napalm-logs structured documents into multiple systems, over multiple channels, each with its separate configuration options. This feature is available only from the configuration file, e.g.:

```
publisher:
  - zmq:
      address: 1.2.3.4
     port: 5678
  - kafka:
      topic: napalm-logs-out
  - http:
      address: https://example.com/webhook
```
# <span id="page-59-0"></span>**Available publishers and their options**

# **CLI**

This publisher is for debugging use only and does not have additional configuration options. It can be used from the CLI and the structured messages are printed in clear on the command line, e.g.:

\$ sudo napalm-logs --publisher cli

# **HTTP**

New in version 0.3.0.

Publish objects by invoking a HTTP endpoint.

This Publisher module can use several backends (currently just two: Tornado and Requests). If no explicity backend is specified, using the *[backend](#page-60-0)* option, Tornado has the higher precedence due to its speed, as it allows asynchronous requests.

Note: The ref:*configuration-options-address* must have contain the http:// or https:// schema. The address can however be specified more explicitly under the publisher configuration options, using the ref:*publisher-httpaddress* field.

Configuration examples:

• From the command line

\$ napalm-logs --publisher http --address https://example.com/hook

• Basic YAML configuration

publisher**:** http

• YAML configuration with more options

```
publisher:
 http:
    address: 'https://example.com/hook'
   method: POST
   headers:
     Authorization: OAuth 89a229ce1a8dbcf9f
    backend: tornado
```
# **Available options**

#### **address**

Specifies the endpoint to invoke when a new event is published. The value must contain the http:// or https:// schema.

Example:

```
publisher:
 http:
    address: 'https://example.com/hook'
```
### <span id="page-60-0"></span>**backend**

The name of the toolset to use as backend to execute the HTTP requests. Can choose between:

- tornado
- requests

When this option is not specifically configured, the publisher will try to use the library found to be installed on the machine, Tornado having the highest precedence.

```
publisher:
  http:
   backend: requests
```
### **headers**

A dictionary (hash / mapping) of the headers.

### Example:

```
publisher:
 http:
   headers:
     Content-Type: text/json
     Pragma: no-cache
     Cache-Control: no-cache
```
## **max\_clients: 10**

The maximum number of parallel clients.

### Example:

```
publisher:
 http:
    max_clients: 20
```
#### **method: POST**

HTTP method to use. Choose from: GET, POST, PUT, HEAD (the others probably don't make sense, however they are allowed). For more details see [this document.](https://www.w3schools.com/tags/ref_httpmethods.asp)

### Example:

publisher**:** http**:** method**:** GET

#### **params**

A set of parameters (key-value) to be sent together with the request.

# Example:

```
publisher:
  http:
   params: key1=val1&key2=val2
```
# **password**

The password if needed to authenticate the HTTP request.

```
publisher:
 http:
   password: example
```
#### **username**

The username if needed to authenticate the HTTP request.

#### Example:

```
publisher:
  http:
    username: example
```
#### **verify\_ssl: true**

By default, SSL certificates will be verified. However, for testing or debugging purposes, SSL verification can be turned off. It is higly discouraged to disable thio option in production environments.

Example:

```
publisher:
  http:
    verify_ssl: false
```
### **Kafka**

Submit structured messages to Apache Kafka.

```
$ sudo napalm-logs --publisher kafka
```
Available options:

#### **bootstrap\_servers**

host [:port] string (or list of host [:port] strings) that the consumer should contact to bootstrap initial cluster metadata. This does not have to be the full node list. It just needs to have at least one broker that will respond to a Metadata API Request.

Example:

```
publisher:
  kafka:
   bootstrap_servers:
      - kk1.brokers.example.org
      - kk1.brokers.example.org:1234
      - 192.168.0.1
      - 192.168.0.2:5678
```
### **topic: napalm-logs**

The Kafka topic to use when publishing messages.

```
publisher:
  kafka:
    topic: napalm-logs-out
```
# **Log**

Forward objects to an external logging server.

```
$ sudo napalm-logs --publisher log
```
# **ZeroMQ**

Publish objects over ZeroMQ where multiple clients can subscribe.

```
$ sudo napalm-logs --publisher zmq
```
# **Globally available options**

Additionally, the user can configure the following options, available to all publishers:

### **disable\_security: False**

The message encryption can be disabled per publisher as well. Similar to the main *[disable-security](#page-17-0)* configuration option, is it recommended not to disable security, though this can be needed in certain particular cases.

Configuration example:

```
publisher:
  - cli:
      disable_security: true
  - zmq: {}
```
### <span id="page-63-0"></span>**error\_whitelist: []**

New in version 0.4.0.

Publish only the error messages included in this list. The whitelist/blacklist logic is implemented in such a way that if anything is added in this list, *only* these message types will be published and nothing else.

Default: None (empty list)

Configuration example:

```
publisher:
  - kafka:
     error_whitelist:
        - UNKNOWN
        - RAW
  - zmq:
      error_whitelist:
        - BGP_MD5_INCORRECT
        - BGP_NEIGHBOR_STATE_CHANGED
```
#### <span id="page-64-0"></span>**error\_blacklist: ['RAW', 'UNKNOWN']**

New in version 0.4.0.

Filter out the error types publisher. The error messages included in this list will not be published.

Default: RAW, UNKNOWN (both RAW and UNKNOWN message types will not be published by default).

Configuration example:

```
publisher:
  - kafka:
      error_blacklist:
        - UNKNOWN
        - RAW
        - USER_ENTER_CONFIG_MODE
  - zmq:
      error_blacklist:
        - UNKNOWN
```
# **only\_raw: False**

New in version 0.4.0.

When this option is enabled, the publisher will publish *only* the syslog messages that could not be parsed.

Example:

```
publisher:
  - zmq:
      address: 1.2.3.4
     port: 1234
  - zmq:
     address: 5.6.7.8
     port: 5678
      only_raw: true
```
Note: This option is a shortcut to the *[error\\_whitelist: \[\]](#page-63-0)* configuration option introduced in 0.4.0 (codename Crowbar), by adding the RAW message to the whitelist message types, i.e.,

```
publisher:
  - zmq:
     address: 1.2.3.4
     port: 1234
  - zmq:
     address: 5.6.7.8
     port: 5678
      error_whitelist:
        - RAW
```
#### **only\_unknown: False**

New in version 0.4.0.

When this option is configured, napalm-logs will publish *only* the structured documents that are marked as UNKNWON (i.e., napalm-logs was unable to parse the message and determine the operating system).

#### Example:

```
publisher:
  kafka:
    only_unknown: true
```
Note: This option is a shortcut to the *[error\\_whitelist: \[\]](#page-63-0)* option introduced in 0.4.0 (codename Crowbar), by adding the UNKNOW message type to the whitelist, i.e.,

```
publisher:
  kafka:
    error_whitelist:
      - UNKNOWN
```
#### <span id="page-65-0"></span>**send\_raw: False**

If this option is set, all processed syslog messages, even ones that have not matched a configured error, will be published over the specified transport. This can be used to forward to log server for storage.

#### Example:

```
publisher:
  zmq:
    send_raw: true
```
Note: This option is just a shortcut to the *[error\\_blacklist: \['RAW', 'UNKNOWN'\]](#page-64-0)* configuration option introduced in 0.4.0 (codename Crowbar), by removing the RAW error type from the blacklisted message types, i.e.,

```
publisher:
  zmq:
    error_blacklist:
      - UNKNOWN
```
#### <span id="page-65-1"></span>**send\_unknown: False**

If this option is set, all processed syslog messages, even ones that have not matched a certain operating system, will be published over the specified transport. This can be used to forward to log server for storage.

```
publisher:
  kafka:
    send_unknown: true
```
Note: This option is just a shortcut to the *[error\\_blacklist: \['RAW', 'UNKNOWN'\]](#page-64-0)* option introduced in 0.4.0 (codename Crowbar), by removing the UNKNOWN message from the blacklist, i.e.,

```
publisher:
 kafka:
    error_blacklist:
      - RAW
```
### <span id="page-66-0"></span>**serializer: msgpack**

New in version 0.4.0.

The serializer to be used when publishing the structure napalm-logs document.

Default: *[MessagePack](#page-67-0)*.

You can specify a separate serialize per publisher, e.g.:

```
publisher:
  - kafka:
      serializer: json
  - cli:
      serializer: pprint
```
# **3.5.9 Serializer**

New in version 0.4.0.

The Serializer subsystem is a pluggable interface used just before a structured napalm-logs document is sent to the *[Publisher](#page-58-0)* interface.

The default Serializer used is *[MessagePack](#page-67-0)*.

From the command line, the Serializer can be selected using the  $-$ serializer (or  $-s$ ) option, e.g.:

```
$ napalm-logs -s yaml
$ napalm-logs --serializer pprint
```
From the configuration file, the Serializer can be specified using the serializer option.

Configuration file example:

```
serializer: json
```
## **Multiple Publishers**

It is possible to select a separate serializer per Publisher, specifying the name using the *[serializer: msgpack](#page-66-0)* configuration option.

# **Available serializers**

## <span id="page-67-0"></span>**MessagePack**

This is the default Serializer used by napalm-logs.

MessagePack is an efficient binary serialization format. It lets you exchange data among multiple languages like JSON. But it's faster and smaller. Small integers are encoded into a single byte, and typical short strings require only one extra byte in addition to the strings themselves.

Source: [MessagePack.](https://msgpack.org/)

Given the following napalm-logs document (as JSON):

```
{
  "yang_message": {
        "bgp": {
          "neighbors": {
                "neighbor": {
                   "192.168.140.254": {
                         "state": {
                           "session_state": "CONNECT"
                         }
                  }
                }
          }
        }
 },
  "message_details": {
       "processId": null,
        "severity": 4,
        "facility": 0,
        "hostPrefix": null,
        "pri": "4",
        "processName": "kernel",
        "host": "vmx01",
        "tag": "tcp_auth_ok",
        "time": "21:23:00",
        "date": "Jul 20",
        "message": "Packet from 192.168.140.254:61664 wrong MD5 digest"
 },
 "timestamp": 1500585780,
 "facility": 0,
 "ip": "127.0.0.1",
 "host": "vmx01",
 "yang_model": "openconfig-bgp",
  "error": "BGP_MD5_INCORRECT",
  "os": "junos",
  "severity": 4
}
```
The document will be binary serialized as:

```
\x8a\xacyang_message\x81\xa3bgp\x81\xa9neighbors\x81\xa8neighbor\x81\xaf192.168.140.
˓→254\x81\xa5state\x81\xadsession_state\xa7CONNECT\xafmessage_
˓→details\x8b\xa9processId\xc0\xa8severity\x04\xa8facility\x00\xaahostPrefix\xc0\xa3pri\xa14\xabprocessName\xa6kernel\xa4host\xa5vmx01\xa3tag\xabtcp_
˓→auth_ok\xa4time\xa821:23:00\xa4date\xa6Jul 20\xa7message\xd92Packet from 192.168.
˓→140.254:61664 wrong MD5 digest\xa8facility\x00\xa2ip\xa9127.0.0.1\xa5error\xb1BGP_
˓→MD5_INCORRECT\xa4host\xa5vmx01\xaayang_model\xaeopenconfig-
˓→bgp\xa9timestamp\xceYq\x1f4\xa2os\xa5junos\xa8severity\x04
```
# **JSON**

The structured messages can be JSON serialized.

Given the following napalm-logs document (represented as a Python object):

```
{'error': 'BGP_MD5_INCORRECT',
 'facility': 0,
'host': 'vmx01',
'ip': '127.0.0.1',
 'message_details': {'date': 'Jul 20',
                                           'facility': 0,
                                           'host': 'vmx01',
                                           'hostPrefix': None,
                                           'message': 'Packet from 192.168.140.
˓→254:61664 wrong MD5 digest',
                                           'pri': '4',
                                           'processId': None,
                                           'processName': 'kernel',
                                           'severity': 4,
                                           'tag': 'tcp_auth_ok',
                                           'time': '21:23:00'},
 'os': 'junos',
 'severity': 4,
 'timestamp': 1500585780,
 'yang_message': {'bgp': {'neighbors': {'neighbor': {'192.168.140.254': {'state': {
˓→'session_state': 'CONNECT'}}}}}},
 'yang_model': 'openconfig-bgp'}
```
The document will be JSON serialized as:

```
{
  "yang_message": {
        "bgp": {
          "neighbors": {
                "neighbor": {
                  "192.168.140.254": {
                         "state": {
                           "session_state": "CONNECT"
                         }
                  }
                }
          }
        }
 },
  "message_details": {
        "processId": null,
        "severity": 4,
        "facility": 0,
        "hostPrefix": null,
        "pri": "4",
        "processName": "kernel",
        "host": "vmx01",
        "tag": "tcp_auth_ok",
        "time": "21:23:00",
```

```
"date": "Jul 20",
        "message": "Packet from 192.168.140.254:61664 wrong MD5 digest"
 },
 "timestamp": 1500585780,
 "facility": 0,
 "ip": "127.0.0.1",
 "host": "vmx01",
 "yang_model": "openconfig-bgp",
 "error": "BGP_MD5_INCORRECT",
 "os": "junos",
 "severity": 4
}
```
# **YAML**

The structured messages can be YAML serialized. This can be used for a variety of cases, including CLI usage for a human readable display, but also for other Publisher interfaces.

Given the following napalm-logs document (as JSON):

```
{
  "yang_message": {
        "bgp": {
          "neighbors": {
                "neighbor": {
                   "192.168.140.254": {
                         "state": {
                           "session_state": "CONNECT"
                         }
                  }
                }
          }
        }
  },
  "message_details": {
        "processId": null,
        "severity": 4,
        "facility": 0,
        "hostPrefix": null,
        "pri": "4",
        "processName": "kernel",
        "host": "vmx01",
        "tag": "tcp_auth_ok",
        "time": "21:23:00",
        "date": "Jul 20",
        "message": "Packet from 192.168.140.254:61664 wrong MD5 digest"
  },
  "timestamp": 1500585780,
  "facility": 0,
  "ip": "127.0.0.1",
  "host": "vmx01",
  "yang_model": "openconfig-bgp",
  "error": "BGP_MD5_INCORRECT",
  "os": "junos",
  "severity": 4
}
```
The document will be YAML serialized as:

```
error: BGP_MD5_INCORRECT
facility: 0
host: vmx01
ip: 127.0.0.1
message_details:
  date: Jul 20
  facility: 0
 host: vmx01
 hostPrefix: null
  message: Packet from 192.168.140.254:61664
        wrong MD5 digest
  pri: 4
  processId: null
  processName: kernel
  severity: 4
  tag: tcp_auth_ok
  time: 21:23:00
os: junos
severity: 4
timestamp: 1500585780
yang_message:
 bgp:
        neighbors:
          neighbor:
                192.168.140.254:
                  state:
                        session_state: CONNECT
yang_model: openconfig-bgp
```
# **Pretty Print**

PrettyPrint string representation of the Python object. This Serializer is mainly recommended to be used for CLI debugging.

For example, given the following napalm-logs document (as JSON):

```
{
  "yang_message": {
        "bgp": {
          "neighbors": {
                 "neighbor": {
                   "192.168.140.254": {
                         "state": {
                            "session_state": "CONNECT"
                         }
                   }
                 }
          }
        }
 },
  "message_details": {
        "processId": null,
        "severity": 4,
        "facility": 0,
        "hostPrefix": null,
```

```
"pri": "4",
        "processName": "kernel",
        "host": "vmx01",
        "tag": "tcp_auth_ok",
        "time": "21:23:00",
        "date": "Jul 20",
        "message": "Packet from 192.168.140.254:61664 wrong MD5 digest"
 },
 "timestamp": 1500585780,
 "facility": 0,
 "ip": "127.0.0.1",
 "host": "vmx01",
 "yang_model": "openconfig-bgp",
  "error": "BGP_MD5_INCORRECT",
 "os": "junos",
  "severity": 4
}
```
The document will be serialized as:

```
{'error': 'BGP_MD5_INCORRECT',
 'facility': 0,
 'host': 'vmx01',
 'ip': '127.0.0.1',
 'message_details': {'date': 'Jul 20',
                                           'facility': 0,
                                           'host': 'vmx01',
                                           'hostPrefix': None,
                                           'message': 'Packet from 192.168.140.
˓→254:61664 wrong MD5 digest',
                                           'pri': '4',
                                           'processId': None,
                                           'processName': 'kernel',
                                           'severity': 4,
                                           'tag': 'tcp_auth_ok',
                                           'time': '21:23:00'},
 'os': 'junos',
 'severity': 4,
 'timestamp': 1500585780,
 'yang_message': {'bgp': {'neighbors': {'neighbor': {'192.168.140.254': {'state': {
˓→'session_state': 'CONNECT'}}}}}},
'yang_model': 'openconfig-bgp'}
```
# **String**

Simply a string representation of the Python object. This Serializer can mainly be used for CLI debugging.

For example, given the following napalm-logs document (as JSON):

```
{
  "yang_message": {
        "bgp": {
          "neighbors": {
                "neighbor": {
                  "192.168.140.254": {
                         "state": {
```
```
"session_state": "CONNECT"
                        }
                  }
                }
          }
        }
 },
  "message_details": {
        "processId": null,
        "severity": 4,
        "facility": 0,
        "hostPrefix": null,
        "pri": "4",
        "processName": "kernel",
        "host": "vmx01",
        "tag": "tcp_auth_ok",
        "time": "21:23:00",
        "date": "Jul 20",
        "message": "Packet from 192.168.140.254:61664 wrong MD5 digest"
 },
 "timestamp": 1500585780,
 "facility": 0,
 "ip": "127.0.0.1",
 "host": "vmx01",
  "yang_model": "openconfig-bgp",
  "error": "BGP_MD5_INCORRECT",
  "os": "junos",
  "severity": 4
}
```
The document will be serialized as:

{u'yang\_message': {u'bgp': {u'neighbors': {u'neighbor': {u'192.168.140.254': {u'state ˓<sup>→</sup>': {u'session\_state': u'CONNECT'}}}}}}, u'message\_details': {u'processId': None, u ˓<sup>→</sup>'severity': 4, u'facility': 0, u'hostPrefix': None, u'pri': u'4', u'processName': u ˓<sup>→</sup>'kernel', u'host': u'vmx01', u'tag': u'tcp\_auth\_ok', u'time': u'21:23:00', u'date': ˓<sup>→</sup>u'Jul 20', u'message': u'Packet from 192.168.140.254:61664 wrong MD5 digest'}, u ˓<sup>→</sup>'facility': 0, u'ip': u'127.0.0.1', u'error': u'BGP\_MD5\_INCORRECT', u'host': u'vmx01 ˓<sup>→</sup>', u'yang\_model': u'openconfig-bgp', u'timestamp': 1500585780, u'os': u'junos', u ˓<sup>→</sup>'severity': 4}

# <span id="page-72-0"></span>**3.5.10 Logger**

Deprecated since version 0.4.0.

Warning: The Logger interface has been deprecated beginning with release 0.4.0. Please use the *[Publisher](#page-58-0)* interface instead, using the *[only\\_raw: False](#page-64-0)* or *[send\\_raw: False](#page-65-0)* Publisher configuration options. For example, if you used the following configuration for the Logger:

logger**:**

kafka**:** send\_raw**:** true

The configuration must be updated to:

Using only  $raw$  is recommended to ensure that the Publisher will be used only for this exact purpose. However, the user can decide what is the most suitable for their use case.

The logger subsystem uses the modules from the publisher pluggable subsystem to send partially parsed syslog messages. The configuration options are the same as for the publisher referenced – see the *[Available publishers and their](#page-59-0) [options](#page-59-0)*. It can be used together with the publisher system in such a way the publisher externalizes the fully processed objects and the clients can subscribe and collect them, while the logger submits the partially parsed messages. This is ideal for logging these unprocessed messages, hence the *logger* name.

This subsystem is by default disabled and it cannot be configured from the command line, but only from the configuration file. Besides the publisher name to be specified, it also requires to configure at least one set one of the options below:

#### **send\_raw**

If this option is set, all processed syslog messages, even ones that have not matched a configured error, will be output via the specified transport. This can be used to forward to log server for storage.

#### Example:

```
logger:
  kafka:
    send_raw: true
```
#### <span id="page-73-0"></span>**send\_unknown**

If this option is set, all processed syslog messages, even ones that have not matched a certain operating system, will be output via the specified transport. This can be used to forward to log server for storage.

Example:

```
logger:
  zmq:
    send_unknown: true
```
### **3.5.11 The format of the syslog messages**

While the structure of the syslog messages should not be very much different than the base [IEFT syslog protocol,](https://tools.ietf.org/html/rfc5424) each platform has its own format which does not necessarily commit to the standards.

As in opposite to the [standard structure,](https://www.balabit.com/documents/syslog-ng-ose-latest-guides/en/syslog-ng-ose-guide-admin/html/concepts-message-ietfsyslog.html) the most common format of the syslog messages has two components:

```
• HEADER (including PRI)
```
• *[MSG](#page-78-0)*

In general their format varies between platforms, the structure being explained in the following documents, individually:

#### **Junos**

In general, the structure of the syslog messages generated by Junos has the following format:

```
<PRI><datetime> <hostname> <process-name>[<process-id>]: <syslog-tag>: <MSG>
```
Where:

- datetime: The time when the message was generated in the format: MMM dd hh:mm:ss.
- hostname: The device that generated the message.
- process-name: The name of the process that generated the mesage.
- process-id The PID of the process that generated the message.
- syslog-tag: The Junos tag of the syslog message. To see all the possible tags, execute help syslog ?.

### Examples:

```
<25>Jun 21 14:03:12 vmx01 eswd[2902]: ESWD_BPDU_BLOCK_ERROR_DISABLED: ge-0/0/
17.0: bpdu-block disabled port
```

```
<87>Jul 5 05:52:44 vmx01 rpd[1848]: bgp_read_message:2764: NOTIFICATION
received from 1.2.3.4 (External AS 1234): code 6 (Cease) subcode 5
(Connection Rejected)
```
# **PRI**

Junos defines the following facilities, based on the [standard PRI:](https://www.balabit.com/documents/syslog-ng-ose-latest-guides/en/syslog-ng-ose-guide-admin/html/ietfsyslog-pri.html)

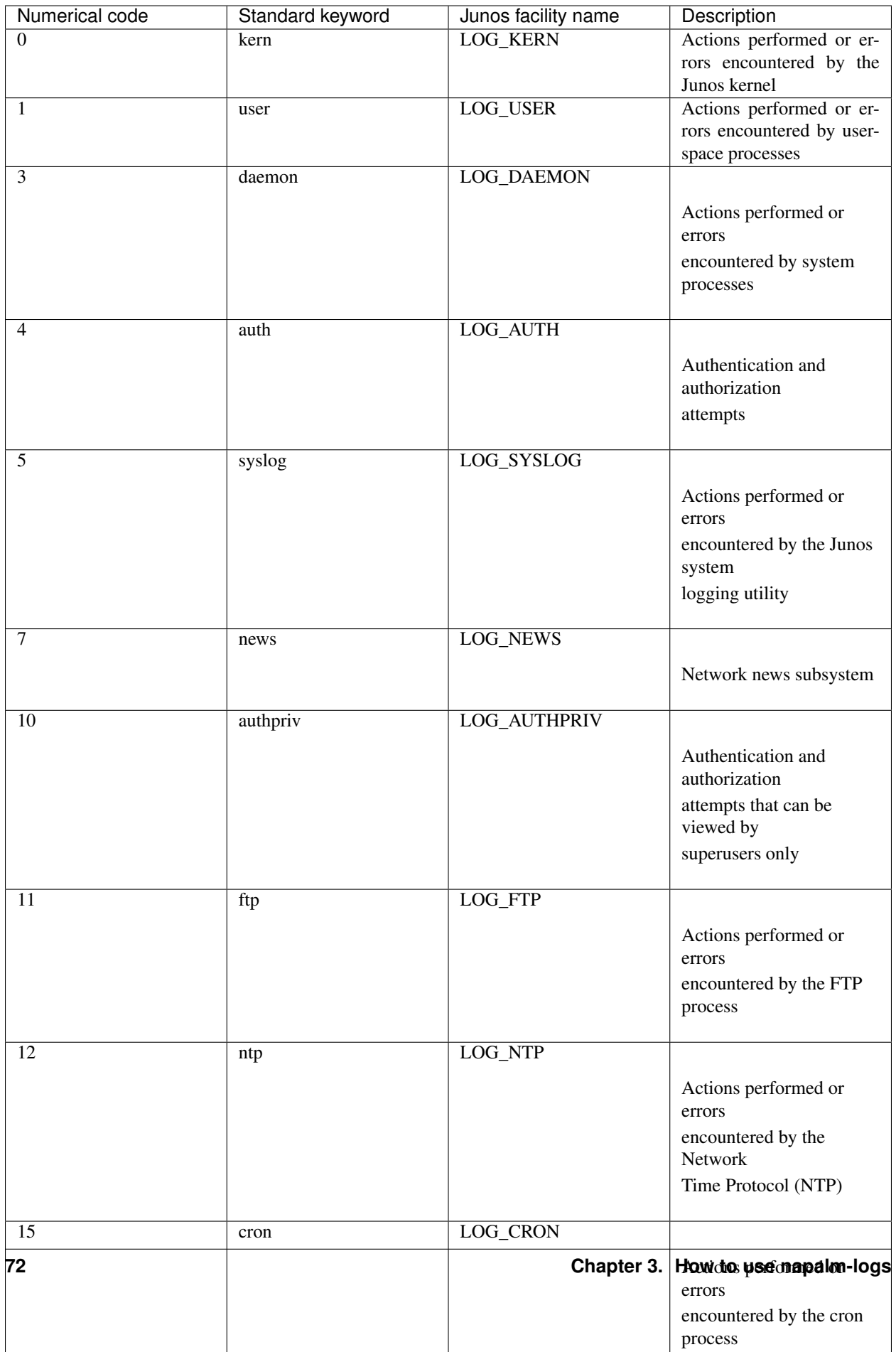

To see the messages that are under a specific facility, Junos allows you to check that using the following command: help syslog facility <junos facility name>, e.g., help syslog facility LOG\_USER.

### **Cisco IOS-XR**

In general, the structure of the syslog messages generated by IOS-XR has the following format:

```
<PRI><messageid>: <hostname> <linecard>:<datetime>: <process-name>[<process-id>]:
%<facility-name>-<severity>-<tag>: <MSG>
```
Where:

- messageid: The ID number of the message.
- hostname: The device that generated the message. To ensure that the hostname is included, follow the instructions from *[Cisco IOS-XR](#page-14-0)*.
- linecard: The linecard slot.
- datetime: The time when the message was generated in the format: MMM dd hh:mm:ss.fff or MMM dd hh:mm:ss.fff ZZZ.
- process-name: The name of the process that generated the mesage.
- process-id The PID of the process that generated the message.
- facility-name: The name of the Facility.
- severify: The value of the Severity.
- tag: The syslog message tag.

#### Examples:

```
<149>2647599: vmx01 RP/0/RSP1/CPU0:Mar 28 15:08:30.941 UTC: bgp[1051]:
%ROUTING-BGP-5-MAXPFX : No. of IPv4 Unicast prefixes received from 1.2.3.4
has reached 94106, max 125000
```

```
<187>94307: gw2.acy1 LC/0/2/CPU0:Jul 7 20:16:14.834 : ifmgr[214]:
%PKT_INFRA-LINK-3-UPDOWN : Interface TenGigE0/2/0/4, changed state to Down
```
#### **Arista EOS**

In general, the structure of the syslog messages generated by EOS has the following format:

```
<PRI><datetime> <hostname> <process-name>: %<facility-name>-<severity>-<tag>:
<MSG>
```
Where:

- hostname: The device that generated the message. To ensure that the hostname is included, follow the instructions from *[Arista EOS](#page-14-1)*.
- datetime: The time when the message was generated in the format: MMM dd hh:mm:ss.
- process-name: The name of the process that generated the mesage.
- facility-name: The name of the Facility.
- severify: The value of the Severity.
- tag: The syslog message tag.

### Examples:

''<149>Apr 16 11:04:17 edge01 Rib: %BGP-3-NOTIFICATION: received from neighbor 194.53.172.97 (AS 2611) 6/1 (Cease/maximum number of prefixes reached) 0 bytes ''

# **Cisco NX-OS**

In general, the structure of the syslog messages generated by IOS-XR has the following format:

```
<PRI><hostname>: <datetime>: %<facility-name>-<severity>-<tag>: <mSG>
```
Where:

- hostname: The device that generated the message.
- datetime: The time when the message was generated in the format: MMM dd hh:mm:ss.fff ZZZ.
- facility-name: The name of the Facility.
- severify: The value of the Severity.
- tag: The syslog message tag.

### Examples:

''<190>sw01.pdx01: 2017 Jul 28 14:42:46 UTC: %AUTHPRIV-6-SYSTEM\_MSG: pam\_unix(dcos\_sshd:session): session opened for user luke by (uid=0) - dcos  $\text{sshd}[12977]$  "

### <span id="page-77-1"></span>**PRI**

The Priority value is calculated by first multiplying the Facility number by 8 and then adding the numerical value of the Severity. For example, a kernel message (Facility=0) with a Severity of Emergency (Severity=0) would have a Priority value of 0.

In addition to the [standard PRI](https://www.balabit.com/documents/syslog-ng-ose-latest-guides/en/syslog-ng-ose-guide-admin/html/ietfsyslog-pri.html) classification, each platform defines additional values for Facility which may differ from a platform to another.

The Severity however usually respects the standard:

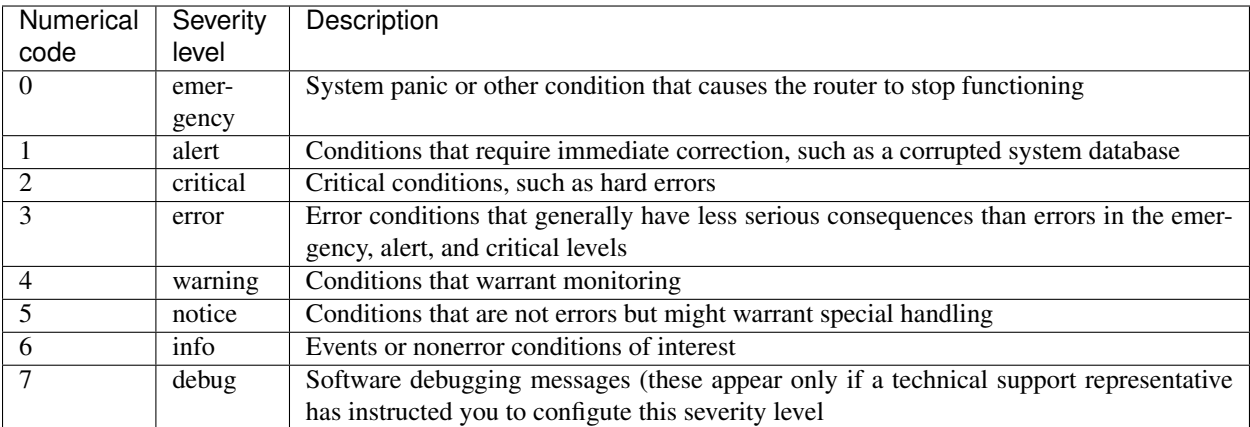

# <span id="page-77-0"></span>**HEADER**

The syslog messages from network devices do not respect the [standard HEADER.](https://www.balabit.com/documents/syslog-ng-ose-latest-guides/en/syslog-ng-ose-guide-admin/html/ietfsyslog-header.html)

# <span id="page-78-0"></span>**MSG**

The MSG part contains the text of the message itself.

# **3.5.12 Development**

Here we you will find out how to add new functionality to napalm-logs.

# **Architecture**

Besides speed, there were a couple of considerations we had in mind when we designed napalm-logs:

- Size
- Security
- Flexibility
- Reliability

The core achitecture can be represented in the diagram below; for simplicity, we will analyse the security in the *[Authenticator](#page-80-0)* paragraph:

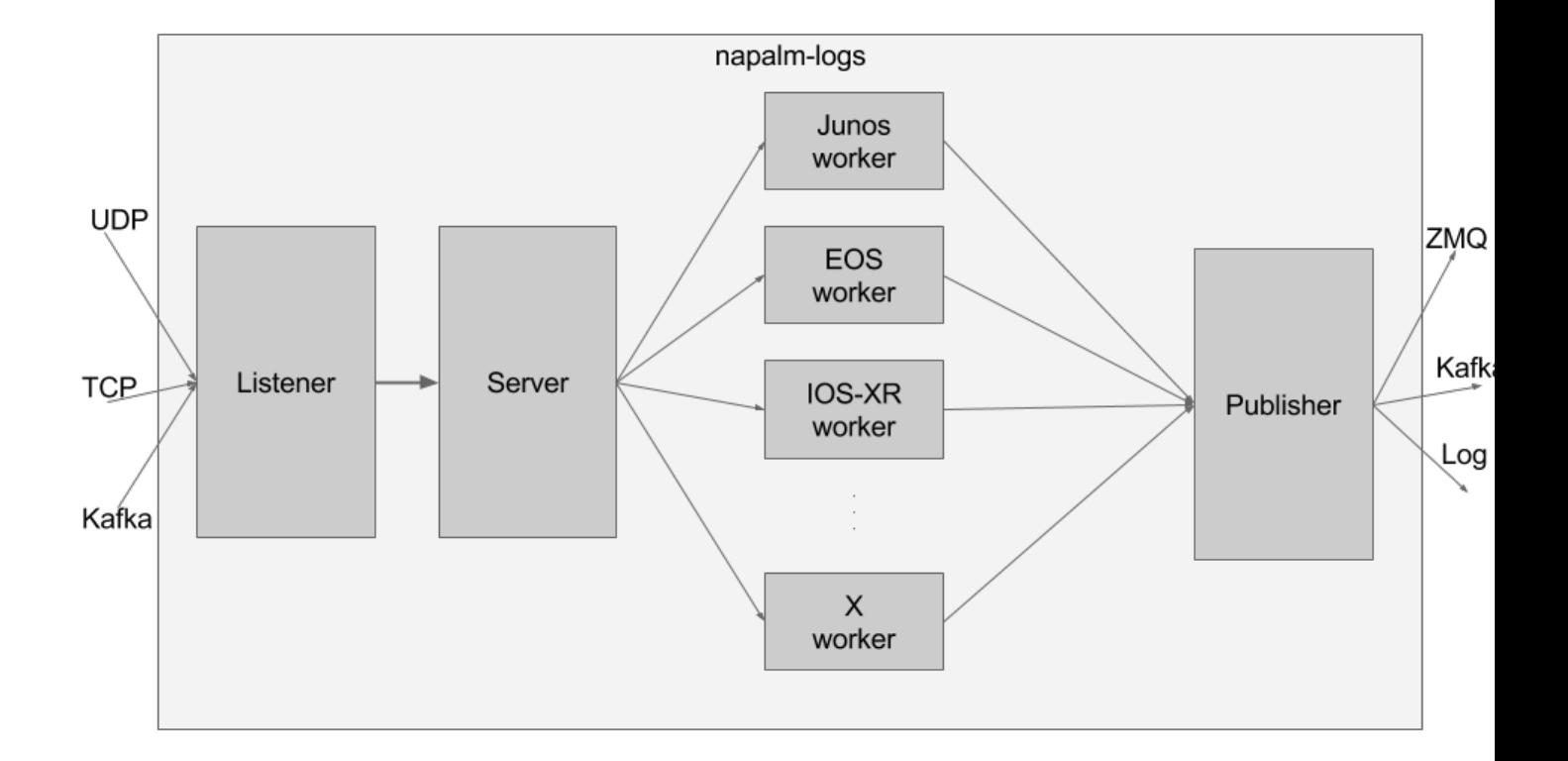

The napalm-logs prgram starts a couple of processes to handle and manipulate the syslog messages. We called them:

- *[Listener](#page-79-0)*
- *[Server](#page-80-1)*
- *[Device \(one per platform\)](#page-80-2)*
- *[Publisher](#page-80-3)*

The processes communicate between them using [ZeroMQ IPC.](http://api.zeromq.org/2-1:zmq-ipc)

### <span id="page-79-0"></span>**Listener**

The Listener has the role to receive the syslog snippets and queue them (PUSH) into an IPC socket to the Server. This has two advantages: we ensure we queue the messages immediately as received - no time wasted triaging (this is very important when the messages are received over UDP, for example – see the *[UDP](#page-55-0)* listener). The other gain by doing so is that we don't loose any messages: not even when the napalm-logs process crashes or is intentionally stopped: after restart, the Server will continue dequeuing messages from that buffer.

The Listener is a pluggable interface, check *[Listener](#page-54-0)* for more details.

The communication between the Listener and the Server is a straight PUSH-PULL socket.

#### <span id="page-80-1"></span>**Server**

The Server is the process that deals with the triage: using the *[Device Profiles](#page-82-0)*, it identifies the platform it comes from. Using this information, the messages will be queued to the corresponding worker (see next section). The pattern in this case is a [Ventiallator Sink,](http://zguide.zeromq.org/py:all#Divide-and-Conquer) more specifically implemented using [ROUTER and DEALER](http://zeromq.org/tutorials:dealer-and-router) sockets, where the Server is the ROUTER, and each Platform Worker is a DEALER.

The messages at this point are partially parsed, and they can be published using one of the available *[Publisher](#page-58-0)*, through the *[Logger](#page-72-0)* interface. When unable to identify the platform, the message is by default discarded. However, the user can activate the messages to be published using the *[send\\_unknown: False](#page-65-1)* option, the format being *[UNKNOWN](#page-50-0)*. Note that the Logger interface has a similar option, *[send\\_unknown](#page-73-0)*.

### <span id="page-80-2"></span>**Device**

There is one device worker started per platform. Each worker receives the partially processed messages from the Server, then extracts the data and maps it to the OpenConfig or IETF YANG model, as configured in the *[Device](#page-82-0) [Profiles](#page-82-0)*. When a message does not have a corresponding profile mapping, it is discarded. To receive these messages, the user can choose to publish them using the *[send\\_raw: False](#page-65-0)* option.

The messages are then sent to the Publisher IPC socket using PUSH.

You can avoid unwanted workers using the *[device\\_blacklist](#page-22-0)* and *[device\\_whitelist](#page-22-1)* options.

### <span id="page-80-3"></span>**Publisher**

The Publisher process retrieves the messages from the IPC socket using PULL operations, then forwards them over the *[Publisher](#page-58-0)* interfaces. When the messages encryption is not turned off (see *[disable-security](#page-17-0)*), the Publisher also has the role of encrypting and signing before publishing. Regardless of the security being disabled or not, the messages are binary serialised using [MessagePack.](http://msgpack.org/)

The Publisher is another pluggable interface, check *[Publisher](#page-58-0)* for more further information.

### <span id="page-80-0"></span>**Authenticator**

By default, napalm-logs starts an additional process, the Authenticator. When security is explicitly disabled using the *[disable-security](#page-17-0)* option, this process is not started.

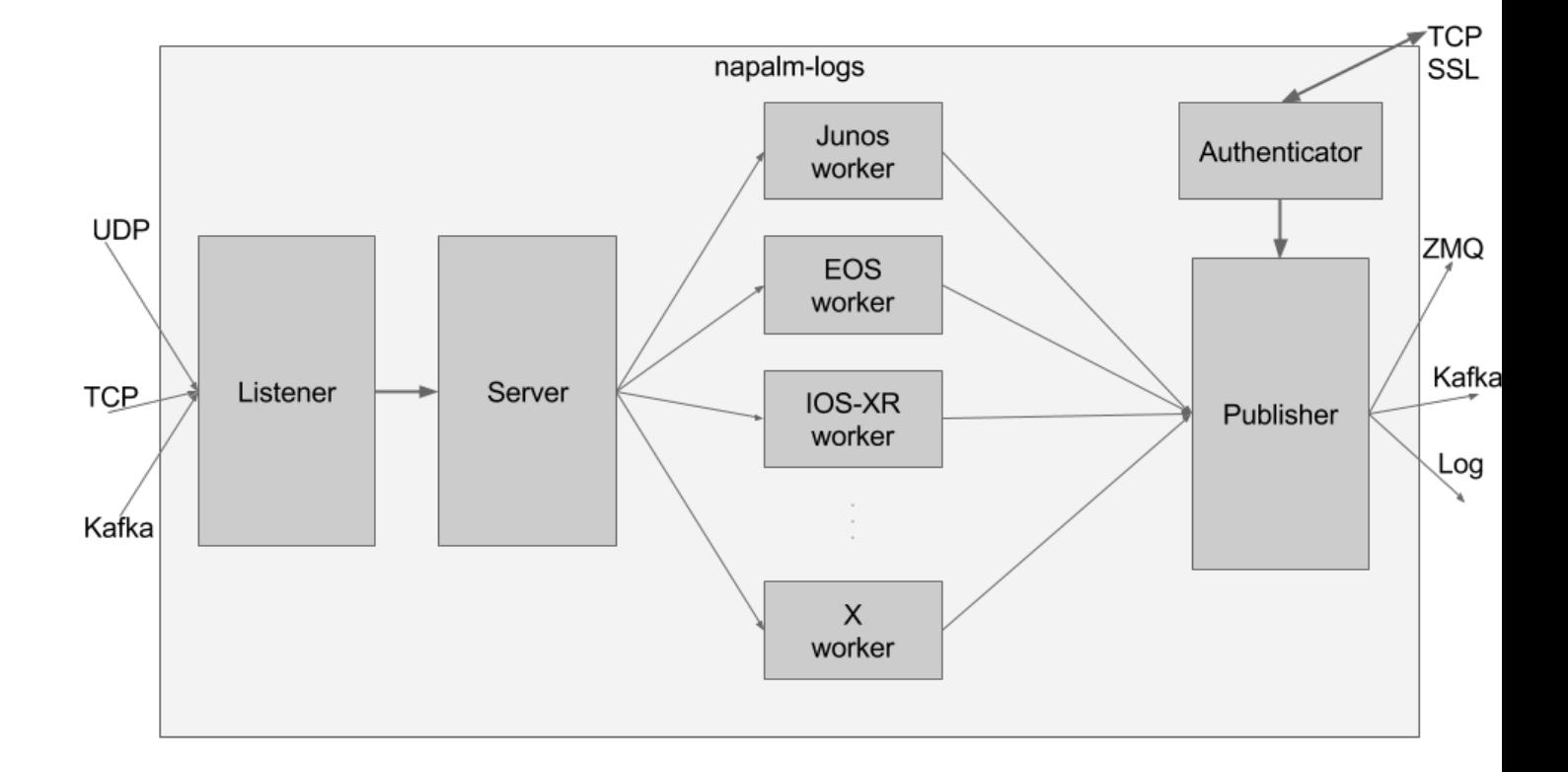

The Authenticator generates a private and a signature key, which are used by the Publisher to encrypt and sign the binary serialised messages.

The clients receive these keys through an exchange via a TCP socket; this socket is SSL secured using the *[certificate](#page-16-0)* and the *[keyfile](#page-18-0)* provided by the user. Each client connection is handled in a separate thread, and the Authenticator keeps this connection alive for further notifications.

Read more about the *[Client Authentication](#page-53-0)*.

### **Pluggable Modules**

napalm-logs is designed to be pluggable, so new methods for both input and output and can be added easily. This is to allow for the widest compatibility possible.

### **Adding a New Module**

If you need to use a different method to pass in your syslog messages or to get the processed messages, and it is not yet defined, you can write your own.

These are the basic steps required, and are the same for all of the pluggable sections.

Create a new module in the appropriate directory, name it the same as the protocol it will be using.

Copy the general format from an existing module.

All options for your module can be specified in the general config file, these will be passed to your module as kwargs.

The module will be initialised, then started by calling the  $start()$  function.

If a signal is sent to the parent process, it will send a SIGTERM to your module, therefore this should be caught and the module should exit cleanly.

This can be done by including the following in your start():

```
signal.signal(signal.SIGTERM, self._exit_gracefully)
self.__up = True
# Code before the loop
while self.__up:
    # Code to execute for each object
```
Then adding the following function:

```
def _exit_gracefully(self, signum, _):
    log.debug('Caught signal in <process name> process')
    self.stop()
```
And also having a stop() which closes everything cleanly.

It is a good idea to look at some of the other modules to get an idea of how to structure yours.

Once written you should update \_\_init\_\_in the appropriate directory to include your newly created class, and add this class to the dict of all selectable classes.

If your module has dependencies then you should add a check to make sure the dependency is present, and call that function before adding your class to the dict of all selectable classes.

If you would like to have any default values for your module you can add these to napalm  $\log s / \text{config}$ \_\_init\_\_.py under the appropriate \*\_opts dictionary.

### <span id="page-82-0"></span>**Device Profiles**

Most network equipment vendors use different syslog message format to each other, some even use a different format for each of their devices. For napalm-logs to be able to take a syslog message from a device and output it in a vendor-agnostic way, it needs to know the format of that device's messages.

Each network operating system has a set of profiles, defined under a directory with the name of the platform, by default defined under napalm\_logs/config. For example, the profiles for eos are defined under napalm\_logs/ config/eos/, for junos under napalm\_logs/config/junos/ and so on.

Directory tree structure example:

```
napalm_logs/config/
  - __init__.py
   eos
   init.yml
   iosxr
        _init_.py
   junos
     init.yml
```

```
nxos
\frac{1}{2}init.yml
```
The user can select to extend the capabilities of the public library, by defining profiles under a directory, specifying the path using the *[extension-config-path](#page-17-1)* option.

Custom directory tree example:

```
/pat/to/custom/config/
   eos
   bgp_3_notification.py
   junos
   init.yml
   U UI_DBASE_LOGIN_EVENT.py
   SNMP_TRAP_LINK_DOWN.py
```
Each syslog message can be divided into two logical sections:

- the identification section, which provides enough information to identify the operating system that generated the message, together with other details, such as datetime, hostname, [PRI,](https://www.balabit.com/documents/syslog-ng-ose-latest-guides/en/syslog-ng-ose-guide-admin/html/bsdsyslog-pri.html) process daemon, PID, etc. In napalmlogs, this section will be referenced as *prefix*.
- the actual message section, which is the part of the syslog message which contains the useful information. In napalm-logs, this section will be referenced as *message*.

Example: given the message Mar 30 12:45:19 re0.edge01.bjm01 rpd[15852]: BGP\_PREFIX\_THRESH\_EXCEEDED 1.2.3.4 (External AS 15169): Configured maximum prefix-limit threshold(160) exceeded for inet-unicast nlri: 181 (instance master):

- Mar 30 12:45:19 re0.edge01.bjm01 rpd[15852]: BGP PREFIX THRESH EXCEEDED is the *prefix* section.
- 1.2.3.4 (External AS 15169): Configured maximum prefix-limit threshold(160) exceeded for inet-unicast nlri: 181 (instance master) is the *message* section.

Both sections are platform-specific, and the *prefix* part can be used to idenfiy the operating system that generated a certain syslog message. The identification is done via *prefix matchers* (*prefix parsers*). Similarly, the extraction of the information from the message section is done via *message parsers*.

Please note that some platforms do not respect a single prefix pattern, but a variety, this is why we need a couple of *prefix matchers*.

### **YAML Profiles**

Each config file has two distinct sections, one to identify the OS that the message originated from (called  $prefixes$ ), and one to identify each log message that napalm-logs should convert (called messages).

#### **prefixes**

This section defines what we have defined above as *prefix matches*, or *prefix parsers*, for the OS in question.

Here is the config for junos:

```
prefixes:
 - time_format: "%b %d %H:%M:%S"
   values:
   date: (\w+\s+\d+)
   time: (\d\d:\d\d:\d\d)
   hostPrefix: (re\d.)?
   host: ([^ ]+)
   processName: /?(\w+)
   processId: \[?(\d+)?\]?
   tag: (\w+)
   line: '{date} {time} {hostPrefix}{host} {processName}{processId}: {tag}: '
```
Note: Prefix parsers are usually defined as \_\_init\_\_.yml, init.yml or index.yml.

What does each option mean?

#### **line**

This represents the format of the part of the log message that present most of the time. Each section of the message that can change should be replaced by a variable. If a variable isn't always present then you should add it to the line but make that variable optional (covered in the values section).

Any white space in line will match any number of contiguous white space, therefore if it is possible for there to be either one white space or two white spaces, you should only add one white space to line.

#### **values**

This is used to specify the regex pattern for each of the variables specified in line. All variables in line should have an entry under values, even if you have no use for them.

Each of these variables will be output in a message dict after processing.

#### **messages**

Here is where all log messages that should be matched are specified.

Note: Message parsers are usually defined under a YAML file having the name of the error ID they produce. However, this is not absolutely mandatory.

Here is an example message:

```
messages:
 - error: INTERFACE_DOWN
   tag: SNMP_TRAP_LINK_DOWN
   values:
     snmpID: (\d+)
     adminStatusString|uppercase: (\w+)
     adminStatusValue: (\d)
     operStatusString|uppercase: (\w+)
     operStatusValue: (\d)
     interface: ([\w\-\/]+)
```

```
line: 'ifIndex {snmpID}, ifAdminStatus {adminStatusString}({adminStatusValue}),
˓→ifOperStatus {operStatusString}({operStatusValue}), ifName {interface}'
   model: openconfig_interfaces
   mapping:
     variables:
     interfaces//interface//{interface}//state//admin_status: adminStatusString
     interfaces//interface//{interface}//state//oper_status: operStatusString
     static: {}
```
What does each option mean?

#### **error**

This is the vendor agnostic ID for the error message, the error for each message should be unique. Currently we are using the junos definitions where possible, this is likely to change.

#### **tag**

This is the unique ID from the device itself.

This field is used when identifying if the log message is related to the configured error. Some devices use the same name for different types of logs, therefore this does not need to be unique.

If you look at the config for prefix above, you will see the variable tag in line, this is the same tag as configured here and matched on.

#### **match\_on: tag**

This field name the field that try to match on. Defaults to tag.

### **line**

This is the same as line above.

#### **values**

This is the same as values above, other than the fact they can be used in mapping (this will be covered under mapping). You can manipulate these values using replace functions found in napalm\_logs.utils.Replace i.e adminStatusString|uppercase.

#### **model**

This is the YANG model to use to output the log message. You can find all models and their structure [here.](http://ops.openconfig.net/branches/master/)

#### **mapping**

This shows where in the OpenConfig model each of the variables in the message should be placed. There are two options, variables and static. variables should be used when the value being set is taken from the message, and static should be used when the value is manually set.

#### **Pure Python profiles**

Writing YAML profiles is flexible and fast, but this model comes with many logical limitations. For this reason, the developer can equally write pure Python prefixes or messages parsers. They can be defined under the same directory as the YAML descriptors, and they will be loaded dynamically.

Note: The user is allowed to use any combination of YAML and pure Python parsers to match the messages and defined the prefixes.

Similarly to the YAML profilers, the Python profiles have two logical sections: prefixes that provide the operating system identification and messages that extract the information from the raw syslog messages and maps to an object having the YANG hierarchy. Both are free-form Python modules, with a single constraint that will be explained below.

#### **prefixes**

A pure Python module that provides the prefix configuration, in order to identify the operating system generating the message.

A module providing the prefix needs to define a function called extract that takes a single argument, msg which is the raw syslog message received from the network device. The function has to return a dictionary with the parts extracted from the syslog message, without any further processing. The following keys are mandatory:

• host: the network device hostname, as provided in the syslog message

prefix section. - tag: which is the unique identification tag of the syslog message, e.g. in the message Mar 30 12:45:19 re0.edge01.bjm01 rpd[15852]: BGP\_PREFIX\_THRESH\_EXCEEDED 1. 2.3.4 (External AS 15169): Configured maximum prefix-limit threshold(160) exceeded for inet-unicast nlri: 181 (instance master), the tag is BGP\_PREFIX\_THRESH\_EXCEEDED. Other tag examples: bgp\_read\_message, ROUTING-BGP-5-MAXPFX or even Alarm set. - message: is the message that what we have defied earlier as *the message section*, e.g. User 'dummy' entering configuration mode.

Note: Prefix parsers are usually defined as \_\_init\_\_.py, init.py or index.py.

The following example is a Python prefix parser for NX-OS:

```
import re
from collections import OrderedDict
import napalm_logs.utils
_RGX_PARTS = [
    ('pri', r'(\d+)'),
    ('host', r'([^ ]+)'),
    ('date', r'(\d+ \w+ +\d+)'),
    ('time', r'(\d\d:\d\d:\d\d)'),
```

```
('timeZone', r'(\w\w\w)'),
    ('tag', r'([\w\d-]+)'),
    ('message', r'(.*)')
]
_RGX_PARTS = OrderedDict(_RGX_PARTS)
_RGX = '\{0[pri]}\}\{0[host]}: \{0[date] \} \{0[time] \} \{0[timeZone] \}: \{(0[tag] \}˓→{0[message]}'.format(_RGX_PARTS)
def extract(msg):
    return napalm_logs.utils.extract(_RGX, msg, _RGX_PARTS)
```
The example above matches messages from NX-OS looking like: <190>sw01.bjm01: 2017 Jul 26 14:42:46 UTC: %SOME-TAG: this is a very useful syslog message, and extracts the following details:

- pri: 190
- host: sw01.bjm01
- tag: SOME-TAG
- date: 2017 Jul 26
- time: 14:42:46
- timeZone: UTC
- message: this is a very useful syslog message

These details are returned by the  $ext{ract}$  function, which returns a dictionary such as:

```
{
  'pri': '190',
  'host': 'sw01.bjm01',
  'tag': 'SOME-TAG',
  'time': '14:42:46',
  'date': '2017 Jul 26',
  'timeZone': 'UTC',
  'message': 'this is a very useful syslog message'
}
```
Except tag, host and message, all the other fields can be optional, and they are platform-specific (or even message-type-specific, in some very sad cases). However, there are some particular cases when the other fields can provide interesting information, eventually to be used to match messages using the match\_on option.

#### **messages**

Writing a message parser can be equally simple and flexible, the rules to consider being:

- Define a function called emit that generates the syslog message.
- A dunder called \_\_yang\_model\_\_ that specifies the YANG model.
- A variable names  $\_\text{tag}$  that specifies the tag name, that is used to match when comparing the value of the tag field extracted from the message prefix and determine what parser should process the syslog message. However, this variable is optional – when not defined, it will use the filename as tag.

• A variable called error that defines the name of the global error. Each structured message published by napalm-logs has a certain error tag, that is unique and cross-platform. This variable is also optional – when not defined, the error ID will be the file name.

Note: Message parsers are usually defined under a Python file having the name of the error ID they produce. However, this is not absolutely mandatory.

### **Useful functions**

At times, the developer may find very useful several functions, in order to acomplish recurrent tasks:

- napalm\_logs.utils.extract: Extracts the fields from a unstructured text, given a field-regex mapping. Please check the previous paragraph for an usage example.
- napalm\_logs.utils.setval: Set a value under the dictionary hierarchy identified under the key. The key 'foo//bar//baz' will configure the value under the dictionary hierarchy {'foo': {'bar': {'baz': {}}}}. Example:

```
>>> napalm_logs.utils.setval('foo//bar//baz', 'value')
{'foo': {'bar': {'baz': 'value'}}}
```
• napalm\_logs.utils.traverse: Traverse a dict or list using a slash delimiter target string. The target 'foo//bar//0' will return data['foo']['bar'][0] if this value exists, otherwise will return empty dict. Return None when not found. This can be used to verify if a certain key exists under dictionary hierarchy.

# **3.5.13 Release Notes**

#### **Latest Release**

• release-0.4.0

### **Previous Releases**

- release-0.3.0
- release-0.2.0
- release-0.1.0